### **DMR CODE PLUGS**

# 2023

# **Kom i gang med DMR**

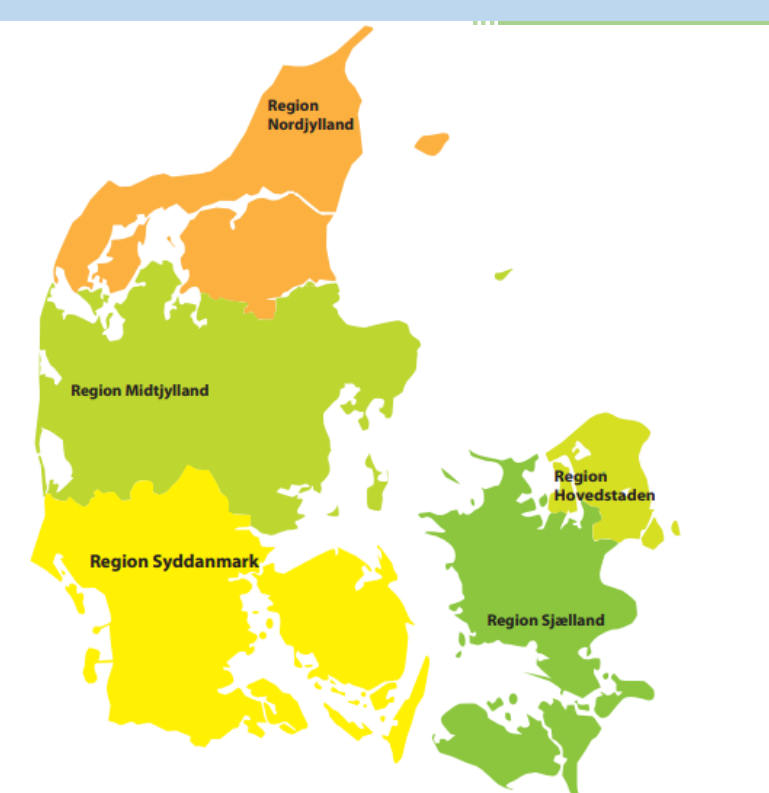

# **OZ1KLM**

Christian Knop 17-11-2023

### <span id="page-1-0"></span>Forord

### <span id="page-1-1"></span>Lidt om mig selv først

Jeg har det meste af mit liv levet omgivet af teknik på en eller anden måde, med en far der var dedikeret til elektronik gennem det meste af hans liv. Far var selv amatør og autodidakt ud i faget allerede som ung mand, tilbage under anden verdens krig 1940 – 45, og blev en del af elektronikindustrien i den lille provinsby Struer ved Limfjorden i 1958/59, og dette kom til at præge mit liv.

Jeg startede bl.a. med selvbyg elektronik-kits, og med en familie der alle mere eller mindre, også selv var en del af dette fag, kom jeg forholdsvist nemt til disse ting. Senere da små datamater for private blev en mulighed, var jeg selvfølgelig med på vognen, hvilket medførte at jeg kom på teknisk forskole (EFG – Erhvervs Faglig Grunduddannelse) med henblik på elektronikmekanikeruddannelsen, i dag hedder det vist elektronik-fagteknikker/elektronikteknikker ikke at forveksle med den ældre elektronikteknikker uddannelse. I forbindelse EFG var vi en del klassekammerater der besluttede sig for at tage en amatørradio licens, hermed var kimen lagt for også at blive "radioaktiv". I sommeren 1983 kom jeg i lære på B&O i Struer, hvor jeg var indtil sommeren 2004. Det var en tid med mange interessante udfordringer/læring med udvikling af nye produkter fra ide og frem til det endelige produkt. I årene der gik havde jeg fornøjelsen af at arbejde med servicering af virksomhedens IT-systemer d.v.s. skærmterminaler, printere, og rigtig meget andet, hvorefter jeg i de seneste år arbejdede med virksomhedens verdensomspændende netværks infrastruktur, med speciale omkring IP Routing.

Efter B&O brugte jeg nogle år på at undervise på en erhvervsskole, i netværk, computere, samt andre ting også. Efter tiden med regulær undervisning, fik jeg tilbuddet om at blive Skolepraktikinstruktør inden for teknologi og kommunikationsuddannelserne, hvor jeg havde knapt 6 spændende år med, rigtig mange dejlige drenge inden for IT-Support, Datateknik programmering og netværk.

#### <span id="page-1-2"></span>Optakten til dette dokument

I årene på henholdsvis B&O og tekniskskole gav jeg ikke mig selv tid nok, til også at være aktiv radioamatør, mest fordi mit arbejde altid på en eller anden måde optog rigtig meget af min tid, sammen med rigtig mange andre interesser, musik, civilforsvar, redningsberedskab som frivillig, samt meget andet. Men efter at have lagt nogle af disse ting på hylden, besluttede jeg at nu skulle det være, Jeg meldte mig ind i den lokale amatørforening OZ3EDR, hvilket jeg ikke har fortrudt, jeg har mødt mange spændende og rare mennesker, som har taget godt imod mig, og nogle kender jeg endda fra tiden på B&O. Forud for dette har jeg dog været medlem af landsforeningen EDR, hvilket har betydet at jeg har kunnet følge lidt med i hvad der skete gennem tiden.

I klubben mødte jeg enkelte der allerede havde skaffet sig en radio der havde DMR som kommunikationsmulighed, hvilket også gav mig lyst til at prøve kræfter med dette, dog var viden om og hvordan nærmest ikke eksisterende, dette måtte vi gøre noget ved, og efter at jeg havde ledt længe og inderligt lykkedes det at få nogenlunde styr på tingene.

#### <span id="page-1-3"></span>Motivationen

Jeg er sådan indrettet, at udfordringer og spændende emner, altid har det med at trigge mig, jeg kan ikke lade være, jo mere op ad bakke, jo mere stiger viljen til at gennemføre en opgave.

Jeg skaffede mig et par DMR-radioer fra AnyTone, og fik lidt starthjælp fra leverandøren, men det løb hurtigt ud i sandet. Da jeg var helt blank på området, tårnede udfordringerne sig op, så jeg gik i gang med at researche og besluttede herefter at jeg gerne ville være behjælpelig med, at andre også kunne komme i gang, hvilket har medført at antallet af DMR-radioer i afdelingen er støt stigende.

Hermed er grundlaget lagt for at begynde at skrive dette dokument, som jeg tror vil blive modtaget af en del med kyshånd.

Christian Knop

### Indhold

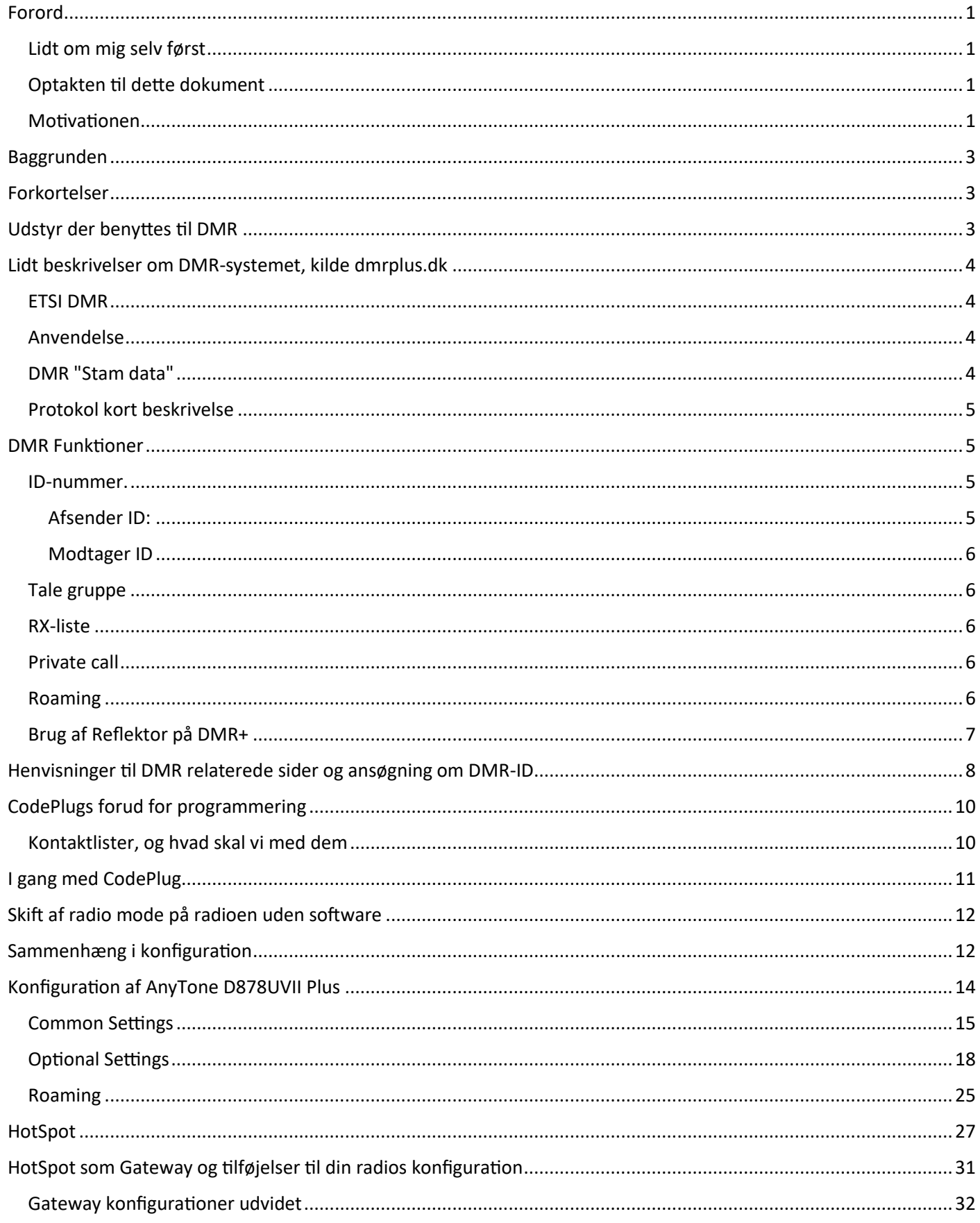

### <span id="page-3-0"></span>Baggrunden

Jeg havde jo en del start problemer med at komme på DMR nettet, hvilket jeg også andre havde, hvilket måske betød at disse ikke havde så megen mod til at komme i gang. Der er jo rigtig mange begreber og forkortelser og ikke mange forstår ret meget af dette, så jeg vil starte med lige at komme omkring nogle af de vigtigste først.

### <span id="page-3-1"></span>Forkortelser

Ja mange står af allerede når vi siger CPS og codeplugs, så hvorfor ikke starte her

- CPS eller Customer Programming Software er bund og grund det stykke software vi bruger til at tilpasse alle funktioner i vores radio herunder også firmware opdatering, import og eksport af forskellige data.
- CodePlugs er den konfiguration/tilpasning af vores radio, som gemmes som fil på vores PC eller andet lager medie, samt ind eller udlæsses fra vores radio. Den indeholder hvordan radioen i sig selv skal fungere, plus alt omkring kanaler, zoner, talegrupper, digital/analog kontaktliste, scan lister, modtager lister og meget andet.
- DMR Digital Mobile Radio som er et system omkring et verdensomspændende netværk af servere, repeatere og ikke mindst vores radioer, og i tilgift også HotSpots m.m.
	- o Vi arbejder med fysiske kanaler og logiske kanaler, hvor de fysiske én repeater som har en modtager frekvens, og en sendefrekvens som er aktive samtidigt. Oven på disse kanaler lægger vi så de logiske/virtuelle kanaler.
	- o Logiske kanaler består af TG, REF, TS, CC som er forkortelser af TaleGrupper, Reflektorer, TimeSlots samt ColorCodes.
	- o TG/TS kan vel opfattes som en slags kanal således, at TG almindeligvis knyttes til TS1 altså TimeSlot 1 og REF knyttes til TS2 med enkelte undtagelser. Dette betyder at i praksis vil der opstå problemer hvis du ønsker at benytte Landskanalen TG238 og andre samtidigt vil benytte verdenskanalen TG1 ja så er det først til mølle der gælder på din repeater, den kan kun håndtere en TG pr. TS ad gangen, det er dog også således at to radioer samtidigt kan snakke med den samme repeater, forudsat at den ene benytter TS1 og den anden benytter TS2, da repeater og radioerne har et sammen spil om kun at sende i ca. 30 milisekunder ad gangen for at give hinanden plads til at udnyttet netop det at have to timeslots på én kanal.
	- o REF er egentlig også en slags TG, og bruges lidt på samme måde og dog, her vil jeg henvise til øvrig information på internettet.
	- o CC colorcode er en måde at adskille flere repeatere på samme frekvens således, at du kun sender til den bestemte repeater og selvfølgelig også kun lytter til denne repeater. Dette betyder dog at hvis du befinder dig et sted mellem to repeatere på samme frekvens og begge repeatere kan høre dig, så kan der opstå problemer i forhold til at du bruger den ene og herved forstyrrer den andens indgang, så CC metoden er ikke helt skud sikkert, dog er det kun den med det rigtige CC der lukker dig ind.

### <span id="page-3-2"></span>Udstyr der benyttes til DMR

Repeatere, hotspot og dongle m.fl. er forskellige udstyr hvormed man bringes i stand til at komme på DMR nettet og ud til at de mange andre radioamatører i hele verden som også benytter sig af DMR.

- Repeatere er en sender og modtager der kan begge dele samtidigt, derfor benytter sig af to forskellige frekvenser for at repeateren ikke skal forstyrre sig selv m.m., og for DMR repeaterens vedkommende, så er den også koblet til internettet, hvorigennem DMR-signalet sendes til en fælles national server og videre sendes til de andre repeatere der benytter denne server, samt andre DMR servere eks. internationalt
- HotSpot er almindeligvis en simplex enhed der kun kan sende eller modtage på skift, og med kun én kanal til begge funktioner. Den kobles op på internettet på flere måder, typisk med WiFi til eks. din mobiltelefon, og herigennem forbinder den til selv samme nationale DMR server. Formålet med denne er at erstatte din

repeater i områder uden dækning, og dermed give dig og din radio mulighed for alligevel at være med. Det kunne også være at du ønsker at komme udenom den service, som nærmeste repeater tilbyder. Kunne også være at man valgte en anden server, som giver adgang til lande eller områder, den nationale server ikke tilbyder adgang til.

• dongle er lidt det samme som en hotspot, men med den forskel at der ikke er en radio involveret, i stedet bruger man sin Windows PC til kommunikationen.

### <span id="page-4-0"></span>Lidt beskrivelser om DMR-systemet, kilde dmrplus.dk

### <span id="page-4-1"></span>ETSI DMR

DMR er udviklet under ETSI med de store leverandører involveret.

Standarten er udviklet til at kunne bruges med 12,5 kHz kanal afstand, der bruges globalt på de landmobile frekvensbånd.

På sammen tid skal standarten opfylde fremtidige myndigheds krav om 6,25 Khz. Kanal afstand eller ækvivalent

#### <span id="page-4-2"></span>Anvendelse

DMR er udviklet til kommercielt brug

• Benyttes i en bred vifte af erhverv fra sikkerheds firmaer til logistik services leverandør. Dog sjældent ved Politi, redning og ligene kritiske services der i Europa typisk vil bruge Tetra og P25 i Amerika som digitalt system.

#### DMR blandt radioamatør

• Der er flere net, der binder repeater sammen via internet på tværs af kloden.

#### <span id="page-4-3"></span>DMR "Stam data"

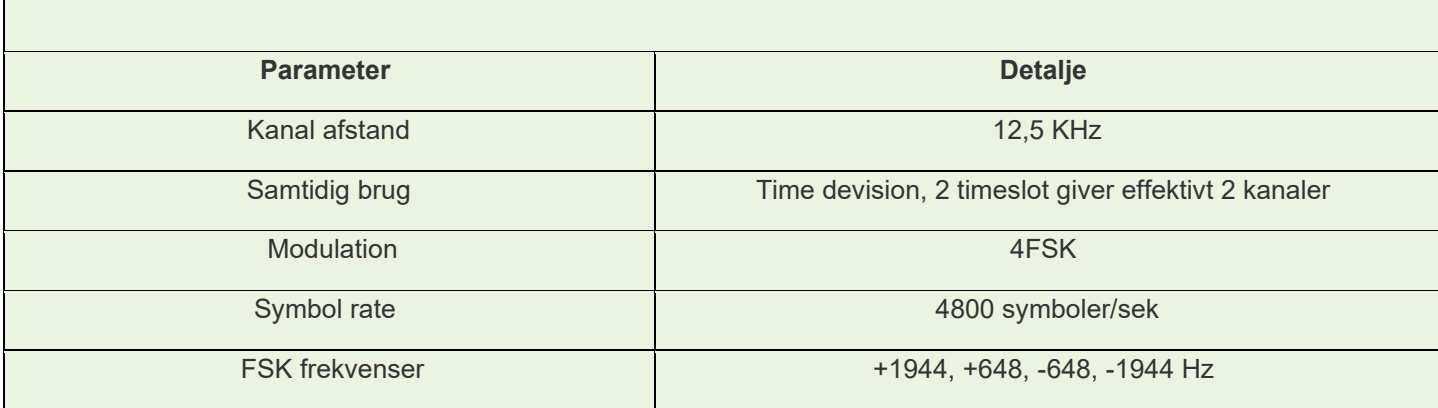

#### <span id="page-5-0"></span>Protokol kort beskrivelse

Protokollen der benyttes, er tids opdelt med mulighed for adgang for flere samtidige brugere, også kaldet Time-Division Multi Access (TDMA), og nedenfor er vist et eksempel for dette.

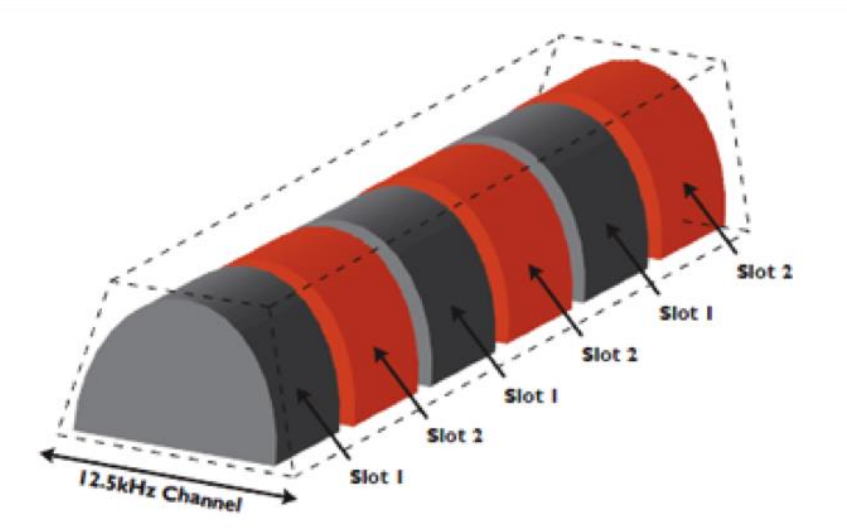

- Ved TDMA deler flere bruger samme fysiske kanal ved at sende på skift, altså deler kanalen i tid.
- TDMA kendes fra GSM hvor der bruges 8 timeslots.
- I DMR bruges der 2 timeslot. Hvert timeslot (er 30 mS langt).
- En DMR-frame (ramme) består så af timeslot 1 efterfulgt af timeslot 2.
- Hvert timeslot udgør hvad man kan kalde en Logisk kanal og kan hver især bære en tale QSO eller Data.

For yderligere info henvises til [http://dmrplus.dk](http://dmrplus.dk/)

### <span id="page-5-1"></span>DMR Funktioner

#### <span id="page-5-2"></span>ID-nummer.

Enhver DMR-transmission indeholder to DMR ID. Et afsender og et modtager ID.

#### <span id="page-5-3"></span>Afsender ID:

Afsender id identificerer den radio der sender et signal.

ID er et 24 bit nummer (1 - 16776415). Som amatør bruger vi jo vores kald og ikke et nummer, så det er som udgangspunkt ikke så anvendeligt, men i alt SW er det bare meget nemmere at arbejde med tal. Tænker vi nu på telefonen, så er det faktisk ikke anderledes, vi husker måske ikke på det til dagligt, da vi har skrevet de fleste venner og bekendte i telefonbogen. Men vi ringer faktisk ikke til et navn, men til et telefonnummer.

Ved amatør brug af DMR gør vi det samme. Forbinder hver person med et unikt "telefon nummer" eller retter DMR ID. Af den grund skal man for den fulde funktionalitet få sig et DMR-id https://radioid.net/.

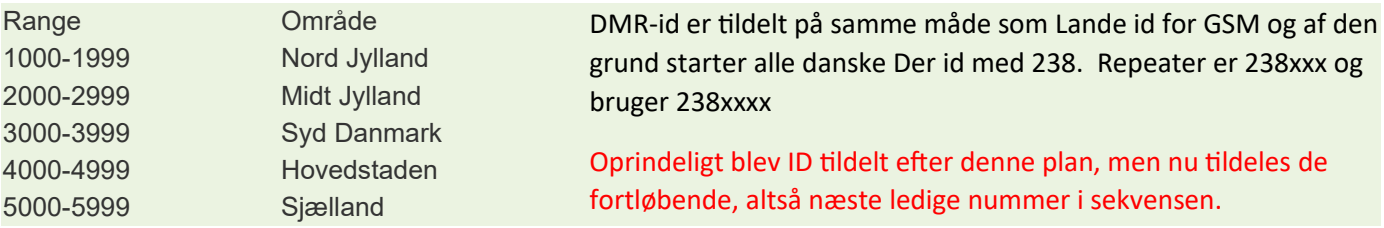

#### <span id="page-6-0"></span>Modtager ID

Modtager id fortæller til hvem en transmission er tiltænkt.

Det kan være et ID på en radio (bruger) eller en Tale gruppe man ønsker at sende til.

Modtager ID er et 24 bit nummer (1 - 16776415), I den sendte data header, definerer et bit om den sendte Modtager ID er et DMR id eller en Tale gruppe.

De fleste radioer har en telefonbog, hvor bruger og deres DMR-id kan matches. På den måde kan man få vist på sin skærm, Call på den amatør eller Tale gruppe der sender.

#### <span id="page-6-1"></span>Tale gruppe

En tale gruppe (TG) kan nok bedst sammenlignes med ctcss tone. For at det sendte signal kommer igennem squelch, så skal den rigtige tone sendes med. Alle andre CTCSS toner der sendes på samme frekvens åbner ikke squelch.

Talegrupper bruges når man ønsker at send til mange. Det er det normale blandt radio amatør. Ved DMR skal radioen altid sættes til at lytte på en given TG. I Danmark mest LK eller måske kaldet 238). Når man har sat radion på TG238 høre man altså kun transmitioner der indeholder et modtager id på 238.

Typisk når en DMR-radio er sat til lytte på en given TG, så sender den også på den.

Når man har valgt en TG på radioen har man altså valgt både hvilken gruppe man vil lytte til og hvor man sender. Man kan så også opleve at der på den valgte frekvens og TS kommer transmissioner man ikke kan høre hvis de ikke indeholder den valgte TG.

På systemer der er forbundet i netværk, kan TG også bruges til at styre funktioner i netværket.

#### <span id="page-6-2"></span>RX-liste

Hvis man vil høre mere end kun den ene TG på en given Frekvens/TS så kan der laves en RX-liste, hvor de TG man ønsker at lytte på indgår. Det er lavet i nogle af de tilgængelige kodeplugs.

Det kunne være at der på en repeater hvor er lagt TG01 i RX listen når radioen står på TG 238 (Lands kanalen). Her vil man så også kunne høre aktivitet på WW (TG01) skulle der komme noget der. Afhængig af indstillinger i radioen vil en indtastning på radioen lige efter en TG fra RX-listen har været i luften medføre at man taster på den TG fra RX listen. Alternativt taster radioen på den indstillet TG.

Denne mulighed er rigtig stærk, men den kan også medføre en del forvirring, hvis man ikke holder tungen lige i munden.

#### <span id="page-6-3"></span>Private call

I modsætning til TG så er et private call sat op til kun at komme igennem til den ene radio der har det med sendte modtager ID.

i praksis så vælger man en modtager i telefonbogen og taster PTT. På den måde hører alle radioer på frekvensen transmissionen, men kun den med det rette Modtager ID lukker audio igennem.

Radio kan sættes op til at ringe som en telefon ved private call. Så længe det private kald er i gang så er det kun de 2 involveret der er med i samtalen. Afhængig af hvordan hænge tider er sat op i radioen, så vil private kald lave time out efter nogle sekunder hvor der ikke har være send aktivt på det private kald. Taster man herefter er det på den TG som radioen er sat til.

#### <span id="page-6-4"></span>Roaming

DMR kan automatisk roame mellem forskellige repater. Det vil sige at Radioen selv kan lede efter en brugbar repeater. Vi kender det fra vores mobil telefoner hvor telefonen skifter fra mast til mast som vi bevæger os gennem

landet. I modsætning til GSM-systemet hvor det er basen der styrer hvor telefonen skal roame hen, så er det i DMR radioen der laver arbejdet.

Det virker ved at radioen har en minimumsgrænse for hvilken signal styrke man ønsker sig. Hvis signal styrker kommer under den fastsatte grænse, så træder roaming i kræft.

Der er 2 former for roaming. Passiv, som foregår alt mens radioen er i RX og ikke har fundet et signal over Roamings grænsen og aktiv roaming som sker ved PTT hvis den valgte repeater ikke kan nåes.

Ved passiv roaming er repeater systemet i standby. Det virker ved at radioen "scanner" efter andre repeater når det nuværende signal er under roamings grænse. Alle repeater sender med jævne mellemrum en beacon når de er i standby den bruger radioen til at måle RSSI og afgør om den repeater opfylder roamings kriteriet.

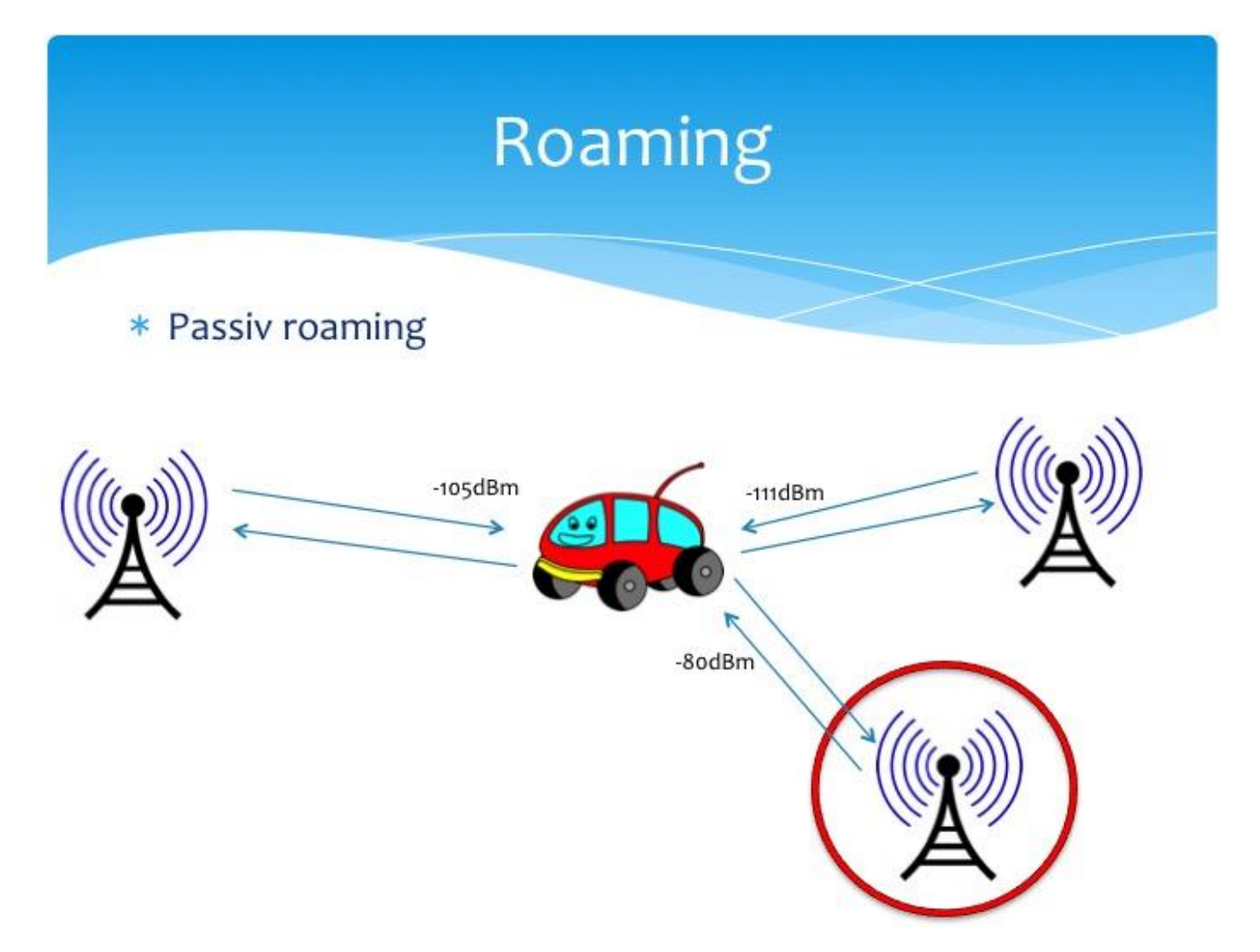

#### <span id="page-7-0"></span>Brug af Reflektor på DMR+

Reflektor systemet giver mulighed for at forbind sig til forskellige grupper uden at skulle kode sin radio. Det eneste man har brug for i radioen, er at TG9 er kodet på TS2.

Altså man kan komme forskellige steder rundt i verden uden at røre koden i radioen.

Reflektor bruges altid på **Timeslot 2** og altid med **Talk group 9**.

På DMR+ i Danmark er alle repeater som standart koblet op på den reflektor der er tiltænkt lokalområdet.

Der er fem lokalområder. Nord Jylland (4701), Midt Jylland (4702), Syd Jylland og Fyn (4703), Hovedstaden (4704) og Sjælland (4705)

Som eksempel er Esbjerg i Syd Jylland og Ebberup i område Sjælland.

Skifter man til TG9 på radioen (i mange kodefiler er TG9 kaldet Lokal eller reflektor). Taster man på TG9 på TS2 så vil man komme ud på alle repeater i regionen. Som eksempel Esbjerg. Her ligger Vissenbjerg, Tophøj, Fredericia, Tønder, Svendborg og Skovbyballe alle i 4703 sammen med Esbjerg. Man kommer altså ud på de repeater hvis man bare taster på TG9, TS2 på Esbjerg.

Ønsker man nu at prøve en anden reflektor, så er det nemt at skifte.

En Reflektor har et nummer mellem 4000 og 5000 hvor både 4000 og 5000 har speciel funktion.

Her en liste med reflektor [http://ipsc2-infoboard.xreflector.net/info-board/#](http://ipsc2-infoboard.xreflector.net/info-board/), og samtidigt også adgang til andre informationer.

Lav et private call til den reflektor du ønsker at lytte til. Det gør du på de fleste radioer som herunder.

Først skifter du til TG9, TS2 (lokal eller reflektor i kodefilen).

Herefter går du i kontakter i radioen og finder manual indtastning. Vil du fra Esbjerg forbinde til reflektor for Hovedstaden så taster du 4704 ind og taster (PTT) kortvarigt. Ved succes svare repeateren med digital tale tilbage med: "connected to reflektor 4704"

Nu venter du til din radio vender tilbage til stand-by skærmen og kan nu bare taste (Som jo var TG9 på TS2) og være med i samtalen.

Det samme gælder for alle Reflektor.

4000 er speciel og kobler forbindelsen til reflektor fra så man er lokal på repeateren.

5000 er også speciel og giver med digital tale en statue på hvilken reflektor repeateren er forbundet til.

Hvis man vil øve at skifte reflektor, så er 5000 en god test da man får feedback på om man har gjort det rigtigt uden faktisk at skifte en reflektor...

Men bare lege løs, Repeateren rydder selv op efter timeout.

Her er en amatør video om hvordan man bruger reflektor.

[https://youtu.be/77s9Kt\\_W4Xo](https://youtu.be/77s9Kt_W4Xo?fbclid=IwAR2iP3m5E29f57ODwEyA4gutqTQpo_x_RYszm-Pp5KjHFXoacGq9f9aPueo)

### <span id="page-8-0"></span>Henvisninger til DMR relaterede sider og ansøgning om DMR-ID

Nogle gode DMR-system info sider som kan anbefales er:

<http://89.185.97.34/bmaster+/> som et eller andet sted kan bruges som nøgle til andre steder eks. <http://ipsc2-dk.dmrplus.dk/ipsc/> som fra den 1 juni 2023 er den server som vi bruger til DMRPlus, hvor der findes forskellige info om Repeatere, HotSpots m.m. samt trafik monitorering og andre ting. <http://ipsc2-infoboard.xreflector.net/info-board/> hvor forskellige info om reflektorer og talegrupper kan findes. [http://www.dmrplus.dk](http://www.dmrplus.dk/) omend denne har lidt mangler/fejl/dødelink så findes der alligevel lidt godt information her. <http://hamrepeater.dk/> er også et godt sted at se igennem <http://www.oz1ln.dk/> er også et ret informativt sted at starte med at se på

<https://raynet.m0guy.com/help/> kan bestemt anbefales at besøge, her findes der fine beskrivelser omkring DMR m.m.

<https://www.taitradioacademy.com/topic/what-is-dmr-1/> dette er en meget grundig gennemgang af hvad DMR egentlig er for en ting, er meget teknisk og dog meget lærerigt for de sultne som gerne vil vide lidt mere.

<https://radioid.net/> bruges til at registrere sig for at få et personligt DMR-ID

### <span id="page-10-0"></span>CodePlugs forud for programmering

Der er flere ting du skal have styr på, samt have taget beslutning om, og grundlæggende skal du have et DMR-ID hvilket kræver at du har dokumentation for din amatør licens, registrering foregår jo p[å https://radioid.net/](https://radioid.net/) og hvis man vælger at blive betalende medlem, får man adgang til forskellige værktøjer, herunder download af kontaktlister, og ja de kan skaffes andre steder, men her er det generelt nemmere syntes jeg, og lidt mere struktureret.

Når du har fået dit ID og eventuelt har hentet en kontaktliste efter eget valg til din radio, så skal du have en plan for hvad du faktisk vil, d.v.s. ønsker du at bruge repeatere, HotSpots m.m., hvis du vil bruge HotSpots hvilke/hvilket netværks system vil du koble op mod – BrandMeister eller DMRPlus. På repeatere er det i Danmark typisk at vi benytter DMRPlus.

Hvorfor er det vigtigt, jo af flere grunde – eks. vil du bruge HotSpot og vil koble op mod BrandMeister (BM), så skal du også registreres med login hos BrandMeister på: [https://brandmeister.network/,](https://brandmeister.network/) nødvendigt hvis du vil have din HotPot til at virke, du skal nemlig have oprettet et selvvalgt sikkerheds kodeord for dit HotSpot, uden dette kommer du IKKE på. Der har været skrevet om at du også skal have en løsning til at kunne gøre brug af BrandMeister nettet fra din radio op mod en repeater, netop ud fra et efterhånden større forsøg på misbrug af andres DMR-ID på nettet således, at andre sådan udgiver sig for at være dig, og dermed har fuld adgang til BrandMeister DMR-net, hvilket kan medføre at du bliver bandlyst for altid. Det opfordres til at man selv følger på dette, hvis der er ønsker om at benytte BM nettet.

TaleGrupper (TG), det er vigtigt at du har styr på hvilke TG der bruges hvor og hvorfor, eks. TG238 er landskanalen for Danmark både på DMRPlus og BM, og TG91 er World (WW) for BM, men ikke for DMRPlus her hedder den TG1.

Derudover arbejdes der med begreber som Reflektorer, og disse bruges i flæng med TaleGrupper og forvirrer lidt begreberne så der er lidt hjemme arbejde at gøre omkring dette.

Repeater – her er det nødvendigt at finde ud af hvilke repeatere vi har til rådighed og herunder frekvenser, talegrupper, ColorCodes (CC) er vigtige hvis man ikke allerede har en CodePlug der indeholder disse.

ColorCode hvad er nu det, jo som før omtalt så benyttes dette til at adskille hvilken af flere repeatere i samme område og frekvens du vil benytte, Eks. Region Midtjylland, når flere af repeaterne benytter samme frekvenser så deler man tingene op med forskellige CC og f.eks. Thyholm repeateren benytter CC 12. På HotSpots er det generelt at man benytter CC 1, nogle mener at det er lige gyldigt, dog skal radio og hotspottet være konfigureret til samme CC ellers virker det med sikkerhed ikke.

Ud fra ovenstående beslutter man sig for hvilke repeatere man gerne vil bruge eller have mulighed for at bruge og derfor skaffe de nødvendige info for disse herunder hvilket funktioner disse tilbyder, frekvenser og DMR TaleGrupper Timeslots og lige så vigtig hvilke Color Code de enkelte repeatere benytter.

Nogle af disse ting er beskrevet tidligere i dette dokument og med henvisninger til yderligere info.

### <span id="page-10-1"></span>Kontaktlister, og hvad skal vi med dem

En kontaktliste er en lokal telefonbog, som bruges af radioen til at fortælle hvem det der kalder på radioen, og dermed fortæller en modtager hvem du er. Det er rigtig dejligt at lige kan se hvem det nu var der kaldte, men også nyttig ved private opkald til den ene bruger/radio.

Når man henter kontaktlister, skal man være opmærksom på til hvilken radio disse hentes, radioerne har forskellige krav til dette, ja selv forskellige software versioner kan blive et problem. Vigtigst er det nok at man lige undersøger hvor mange pladser der er i din radio, eks. har Baofeng DR-1801 kun plads til 1024 pladser og her skal både være TG og Kontakter og ønsker man at have alle danske registrerede DMR-amatører ja så kommer man til kort for dem er der mere end 1500 af, så der skal vælges meget hårdt.

Tager man en AnyTone 878UVII plus så ser verden helt anderledes ud, her har vi 10.000 TG, 500.000 Digitale Kontakter, 4.000 Kanaler, 250 Zoner

Størrelser på kontaktlister pr. 2023-05-23 er:

- Antallet af det meste af verdens DMR-brugere er på 239.685 brugere
- Antallet af Danmarks DMR-brugere er på 1.550 brugere

### <span id="page-11-0"></span>I gang med CodePlug

Da både jeg selv og rigtig mange benytter os af AnyTone radioer vil jeg koncentrere mig specielt om denne, og for at komme i gang med at lave en codeplug til din radio, skal vi starte med at hente de nødvendige programmer, driver, firmware m.m. Valget af AnyTone begrundes også i at dette produkt virkelig giver muligheder langt længere end de fleste, både når vi taler om en digital kontakt liste, talegrupper, kanaler og zoner og ikke mindst radio modes hvor man vælger mellem professional og amatør modes, hvor professional er beregnet til dem der bare skal have en radio med faste kanaler/funktioner der bare skal bruges, og hvor amatør mode låser radioens mange funktioner op dog med den begrænsning at den kun kan benyttes på amatørbåndene.

Programmerings software for AnyTone kan hentes her: [https://www.anytone.net/download,](https://www.anytone.net/download) og den pakke man henter, indeholder både CPS CodePlugSoftwaren og tilhørende FW FirmWare samt dokumentation for din radio og meget andet.

Ved problemer med USB driver, kan man hente en virtuel driver her[: http://it.anytone.net/download2.html](http://it.anytone.net/download2.html)

I skrivende stund er jeg bekendt med en der har problemer med USB driver op mod AnyTone 878 radioen på Windows version 11, jeg selv benytter den nyeste version af netop Windows version 11, uden nogen problemer.

Når du har installeret softwaren og fået adgang til din radio, vil jeg anbefale at du bør opdatere din radios FW og hvis du allerede har lagt en konfiguration/codeplug på din radio, så sørg for at hente og gemme denne på din PC eller andetsteds, hvorfra du kan hente den igen. Dette fordi din radio SKAL resettes til fabriks indstilling, efter at radioen er opdateret, dette for at sikre at software og data m.m. er synkroniseret, så der ikke opstår utilsigtede tilstande.

### **VIGTIGT!**

Vi ser mere og mere at når du modtager din radio, så kan du ikke få adgang til dine kanaler fra radioens menu, du finder dette under "Menu->Settings->Chan Set" og hvis du kun kan se "Radio Set" og "Device Info" så er din radio i professional mode og ikke i amatør mode, deraf med begrænset funktioner.

For at løse dette problem er der flere måder at gøre dette på, 1. et specielt program beregnet på dette, 2. CPS programmet, hvor funktionen kan være placeret forskellige steder, 3. eller direkte fra radioens tastatur.

Professionel mode (Radio Mode 0000), Amatør Mode (Radio Mode 0003) gælder for Europa.

For at få adgang til Channel Mode d.v.s. at du på din radio har adgang til at ændre eller tilføje kanaler så skal din radio være i Amatør Mode, og her er der flere at vælge imellem, alt efter hvilket kontinent du befinder dig på. For os i Europa der skal vi bruge Radio Mode 0003, og ja du mister adgang til det fulde frekvensspektrum og begrænses til amatørbåndene, men til gengæld får du adgang til alt andet.

Vælger du alligevel Community Mode/Professional mode nemlig mode 0000, så kan du kun arbejde med kanaler fra dit CPS program, meningen er at kun amatører skal kun ændre direkte på kanalerne, alle andre SKAL arbejde med forud programmerede kanaler.

Ved skift af Radio Mode skal du være opmærksom på at din codeplug indeholder Radio Mode info og kan kun bruges til en Radio i samme mode, der er dog nogle muligheder for at omgå dette. **Anbefaling** – behold din Radio i mode 0003.

### <span id="page-12-0"></span>Skift af radio mode på radioen uden software

Sluk radioen, hold PTT og knappen 1 inde og tænd for radioen, og når den viser Test Mode slip knapperne, herefter vil den vise frekvens mode og med kanalvælgeren kan du nu vælge radio mode, sluk nu radioen og tænd den igen, og bemærk at radioen er nulstillet dog med kontaktlisten intakt.

Nogle steder anbefales, efter min mening fejlagtigt, at skifte til Radio Mode til 0014, som er Maintenance mode og bestemt ikke beregnet til daglig drift, dette udføres for at få adgang til bl.a. 220 MHz og som kan bringe radioen i store tekniske problemer og i værste fald bryde helt sammen.

For at få adgang til netop Mode 0014 skal man bruge et kodeord, men det er sådan at AnyTone truer med at fjerne muligheden helt, hvis man bliver ved med at sprede informationen om dette kodeord.

Bemærk at CodePlugs fra en anden RadioMode ikke kan bruges da den giver **Band Error** det, hævdes at man kan ændre CodePluggen med en editor der kan ændre i byte nr. 18 regnet fra starten af filen, 0x0E = 14 (Maintenance mode), 0x03 = 3 (Amatør mode), 0x00 = 0 (Professional mode, begrænsede funktioner i forhold til Amatør mode, men udvidet i forhold til sendefrekvenser).

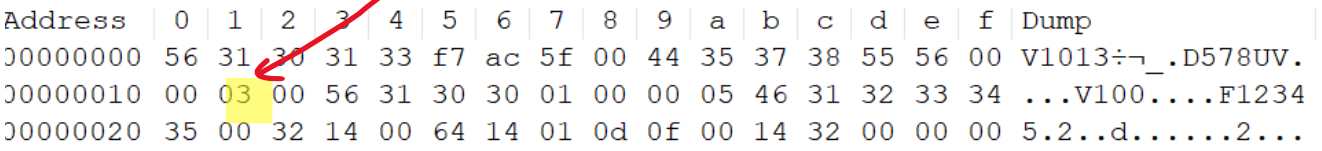

### <span id="page-12-1"></span>Sammenhæng i konfiguration

Når man skal i gang med sin codeplug kan det godt blive meget forvirrende, når man skal finde ud af hvordan det hele skal laves, der er så mange muligheder. Så derfor har jeg lavet en fornuftig rækkefølge for at du nemmere kan komme igennem med succes.

Ser vi lidt på hvordan du bruger din radio i daglig drift, du tænder din radio, vælger en zone, og herefter en kanal, og så er vi i gang. Meget enkelt – men der skal rigtig meget til for at det kan blive så enkelt, så det vil jeg prøve at beskrive herunder.

Vi starter med at få dit DMR-ID på plads, herefter TG, evt. Modtager Gruppe Liste, Kanaler og Zoner

- Radio-ID (DMR ID og Kaldesignal) på AnyTone skal dette indsættes Under Digital->Radio ID List
- TaleGrupper (Contact/Talk Group) Findes under Digital på AnyTone, disse oprettes med Navn for funktion eks. WW (DMR+) som er TG1 på DMRPlus

Bemærk at vi arbejder med to forskellige sæt

- o Brandmeister BM
- o DMR-Plus
- o BM+ som repræsentere sammen fald i de to sæt
- Modtager Gruppe Call Liste

Som omhandler muligheder for f.eks. at modtage på landskanalen TG238 og samtidigt at monitorere TG 1 eller TG9, dog med den hage at den kan give utilsigtede oplevelser som blandt andet blokering af opkald af forskellige årsager, er i nogle tilfælde en god ide, og andre tilfælde en knap så god ide.

• Kanaler

Her er vi vant til at vores kanaler er konfigureret med forskellige frekvenser da det ellers ikke giver nogen mening, men når vi snakker digital radio og eks. DMR så ser verden noget anderledes ud fordi vi ny benytter forskellige TG og TS på samme kanalfrekvens, derfor opretter vi kanaler med funktions navne, ved eks. at lave den første kanal, med de parametre der skal gå igen ved brug omkring en specifik repeater, og så kopiere vi bare denne kanal det antal gange som vi har behov for.

Først laver vi den kanal der skal være basis for eks. en repeater som Thyholm

- o Start med at give kanalen navn eks. Thyholm, fordi den skal være basis for de næste kanaler der skal laves, og herefter bør have navn efter funktion eks. Thyholm LK, hvor LK er landskanalen.
- o Frekvens RX og TX, husk at du skal lytte på den frekvens som repeateren sender på og omvendt
- o Channel Type, Her angiver du om det skal være en analog eller digital kanal
- o Transmit Power, L,M,H,T hvor L er laveste effekt og T er højeste effekt Ved brug af hotspot benytter man kun laveste effekt
- o TX Permit

Her angiver du reglen for hvornår din radio må sende, eks. kun hvis kanalen er fri eller altid

- o DMR Mode, Repeater eller DMO/simplex, hvilket er de to modes vi arbejder med her
- o Radio ID (238xxxx OZnnabcd hvor xxxx er den personlige ID og OZnnabcd er dit kaldesignal) disse tilknyttes radioen (AnyTone878) under Digital->Radio ID List i CPS softwaren og tilknyttes automatisk til din kanal, hvilket kan være en fordel hvis man har et behov for at teste en HotSpot konfigureret til en anden bruger, så kan man oprette flere Radio-Ids i radioen og så vælge gennem meny systemet hvilken Radio-ID du vil benytte nu. Er overordnet beregnet til brug for at flere brugere kan bruge den samme radio, man skifter blot aktiv Radio-ID
- o Color Code: for Thyholm repeaterens vedkommende er det 12
- Nu laver du de antal kopier af din basis kanal som du har behov for og tilretter dem alle med funktionsnavn/kanal navn, og laver følgende tilknytninger:
	- o TG eks 238 som er landskanalen, er en dropdown liste over de TG vi har defineret tidligere
	- o Slot, her har jeg fået læst og påpeget at TG hører hjemme i TS\_1 og Reflectorer hører hjemme i TS\_2 grundlæggende, men ingen regler uden undtagelser
	- o Receive Group List, hvis man agter at bruge dette, havde en oplevelse af at det var nødvendigt for overhovedet at kunne lytte noget, men skulle ikke være tilfældet.
	- o Scan List, Forudsætter at du har lavet en ScanListe som er nødvendig for at kunne aktivere scan
	- o Der er også mange andre options her, men dem bruger vi ikke i disse eksempler.
- Zoner

Nu har vi oprette Navngivne TG og Kanaler og nu skal alt dette så bindes sammen så vi kan bruge disse til dette bruger vi Navngivne Zoner eks. Thyholm (JYL)

o Opret ny Zone og navngiv denne

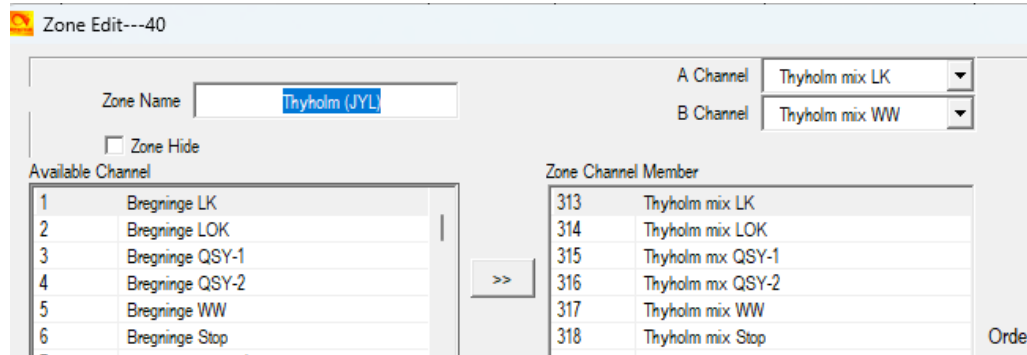

o Tilknyt kanalerne til denne Repeater og nu er vi klar til at programmere radioen med den egentlige CodePlug, dog mangler vi lige kontaktlisten, den kan indlæses senere, og man skal være opmærksom på at når man programmerer radioen med selve codepluggen tager det kun sekunder, men skal vi have kontaktlisten med, ja så snakker vi altså mange minutter, så hvorfor skal vi have den med? Jo når du modtager et opkald så ser du kun senderens DMRID og ikke hvem det er eks. kaldesignal, men så snart denne liste er lagt i radioen så bliver det anderledes rart at man kan se hvem det er man taler med, både navn og kaldesignal.

Christian Knop / OZ1KLM **Side 13** Version 1.0 17-november-2023 På de næste sider tager vi fat på den egentlige konfiguration med grafiske eksempler

### <span id="page-14-0"></span>Konfiguration af AnyTone D878UVII Plus

For at komme i gang med at lave en CodePlug til din radio, skal vi lige have hentet og installeret programmeringsværktøjet fra AnyTone producentens hjemmeside, hvis du ikke allerede har gjort dette.

Programmet findes her: [https://www.anytone.net/download,](https://www.anytone.net/download) samt hvis nødvendig Virtuel Seriel USB Driver som kan hentes her[: http://it.anytone.net/download2.html](http://it.anytone.net/download2.html)

Bemærk at softwaren som du henter, indeholder flere mapper med forskellige informationer og software, heriblandt Firmware til både radioen og BT enheden i radioen, så det er næsten en All-In-One software pakke du henter.

Lad os nu komme i gang med programmet.

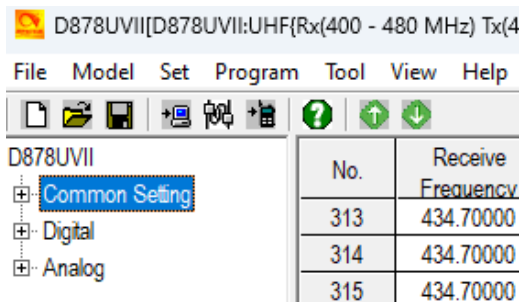

Grundlæggende ser det således ud

Vi starter med at lukke Digital blokken op, så vi kan indsætte dit DMR-ID og Kaldesignal

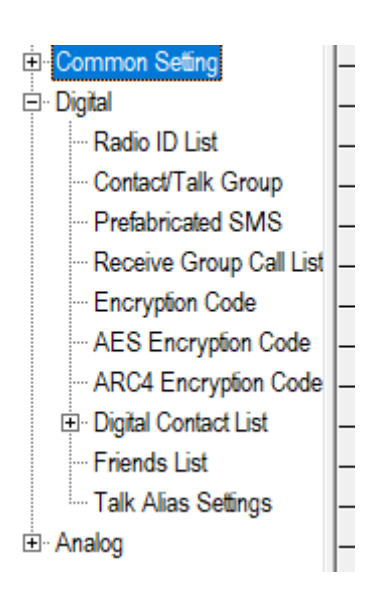

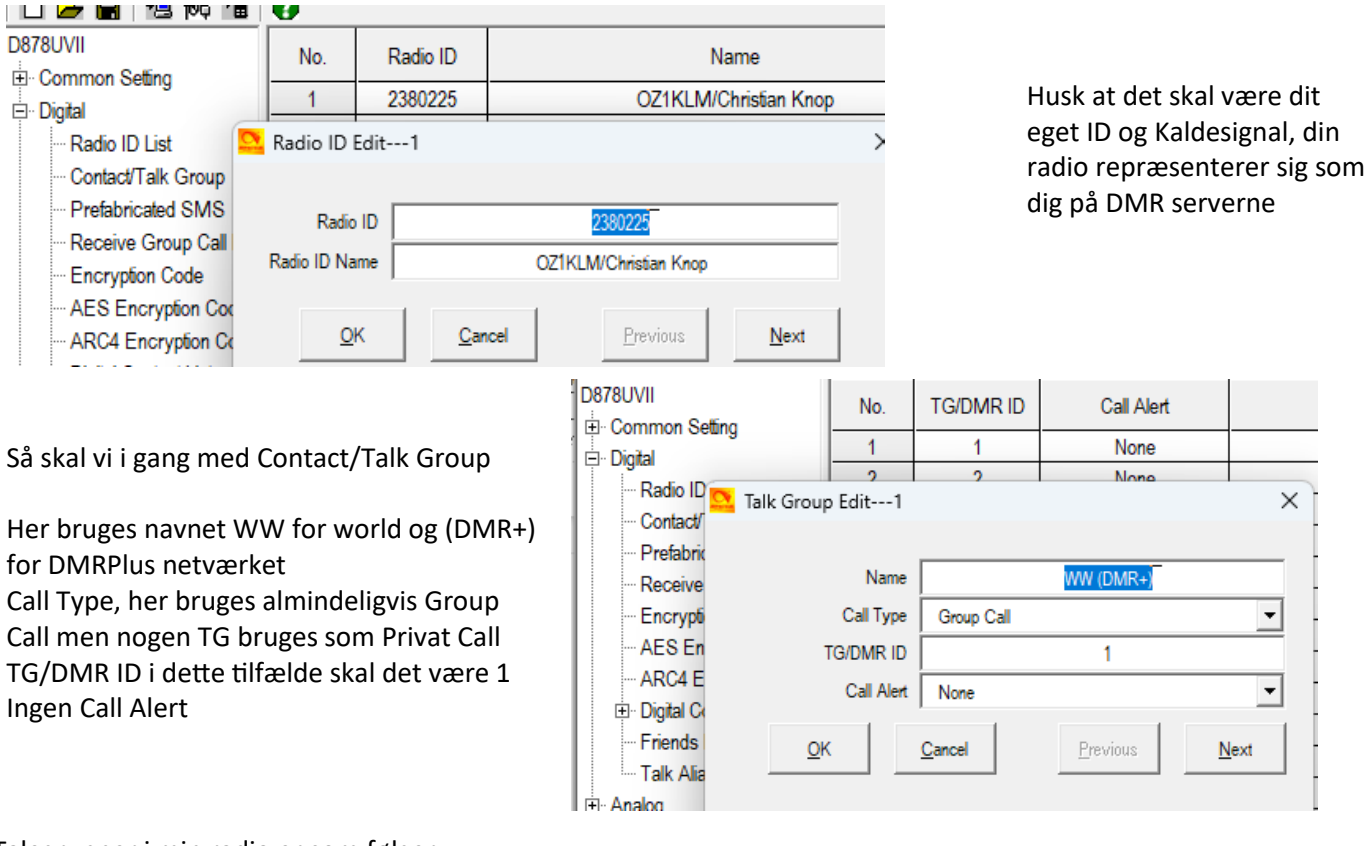

Talegrupper i min radio er som følger:

Christian Knop / OZ1KLM **Side 14** Version 1.0 17-november-2023

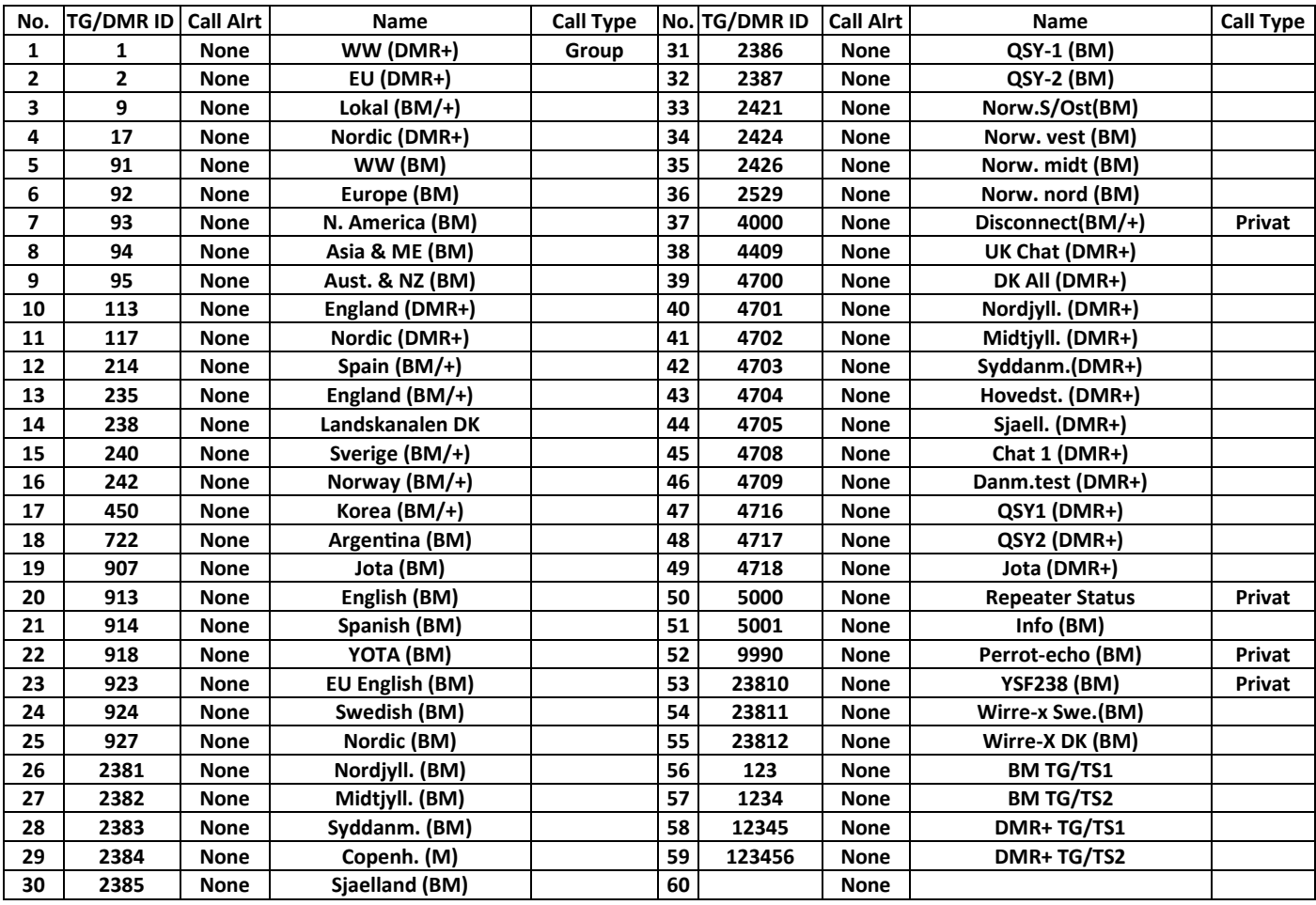

Bemærk at enkelte af disse talegrupper er markeret som Private Call, og alle andre er Group call, men vises ikke her netop fordi de private ikke skal drukne i mængden.

### <span id="page-15-0"></span>Common Settings

Nu til afsnittet Common Settings hvor jeg vil koncentrere mig om Kanaler og Zoner samt Optional Settings, og vi starter med kanaler.

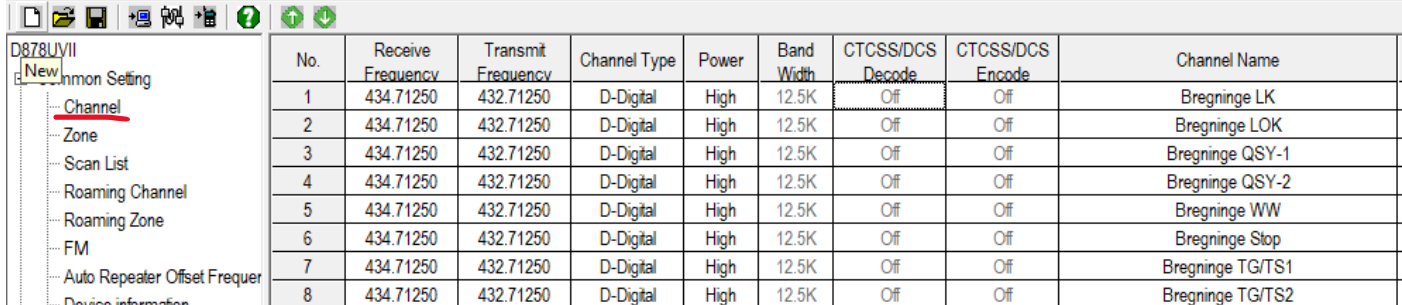

Her vises otte kanaler for en repeater i Bregninge med navnene LK, LOK, QSY-1, QSY-2, WW, Stop, TG/TS1, TG/TS2

hvor LK er Landskanalen, LOK er den regionale kanal, QSY 1 og 2 er chat kanaler, WW er world, Stop er Disconnect, TG/TS1 og 2 har jeg pt. ikke styr på brugen af altså hvornår og hvorfor, det kommer nok.

nedenfor ses et eksempel for en kanal, i dette tilfælde Bregninge Landskanal.

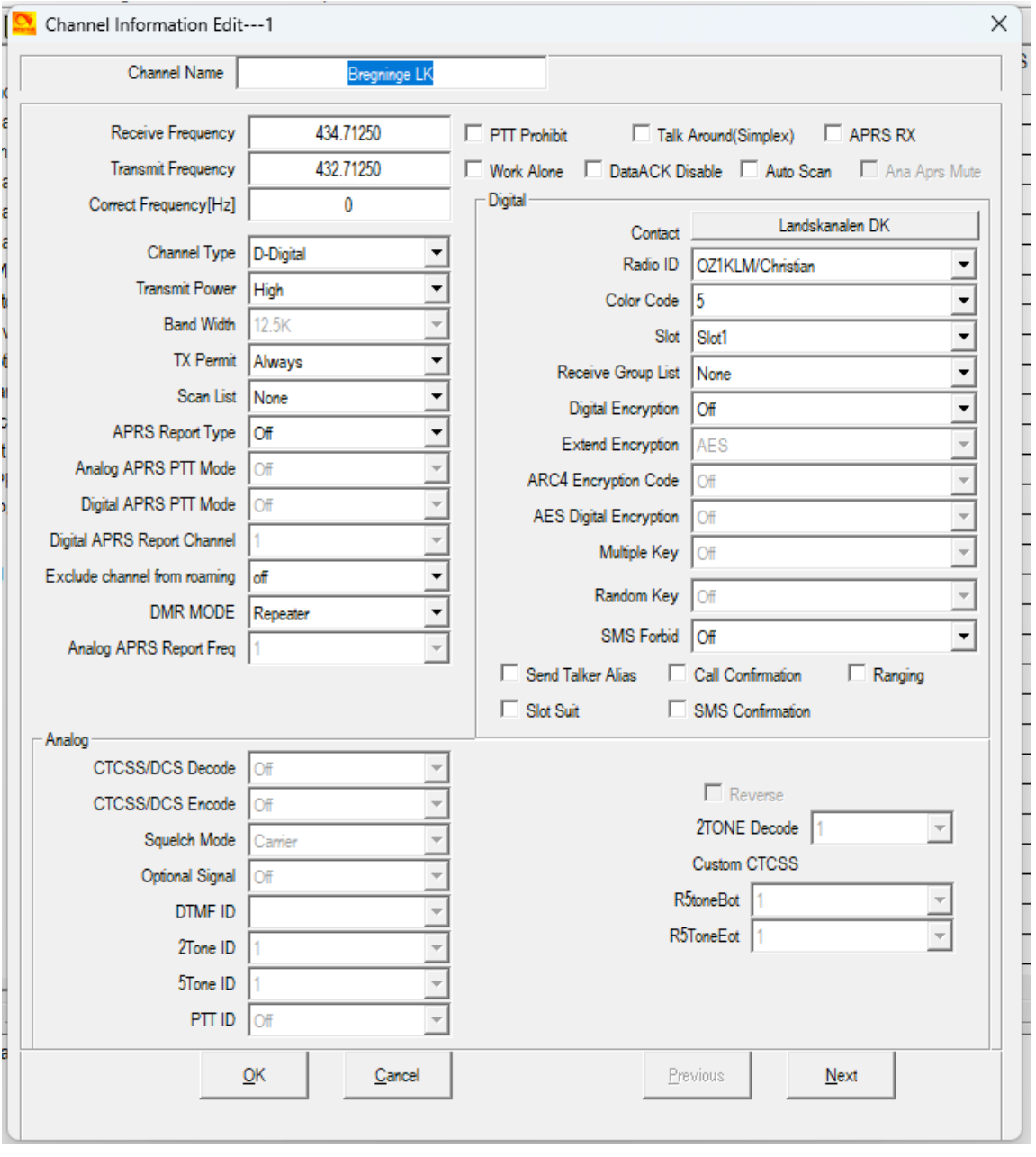

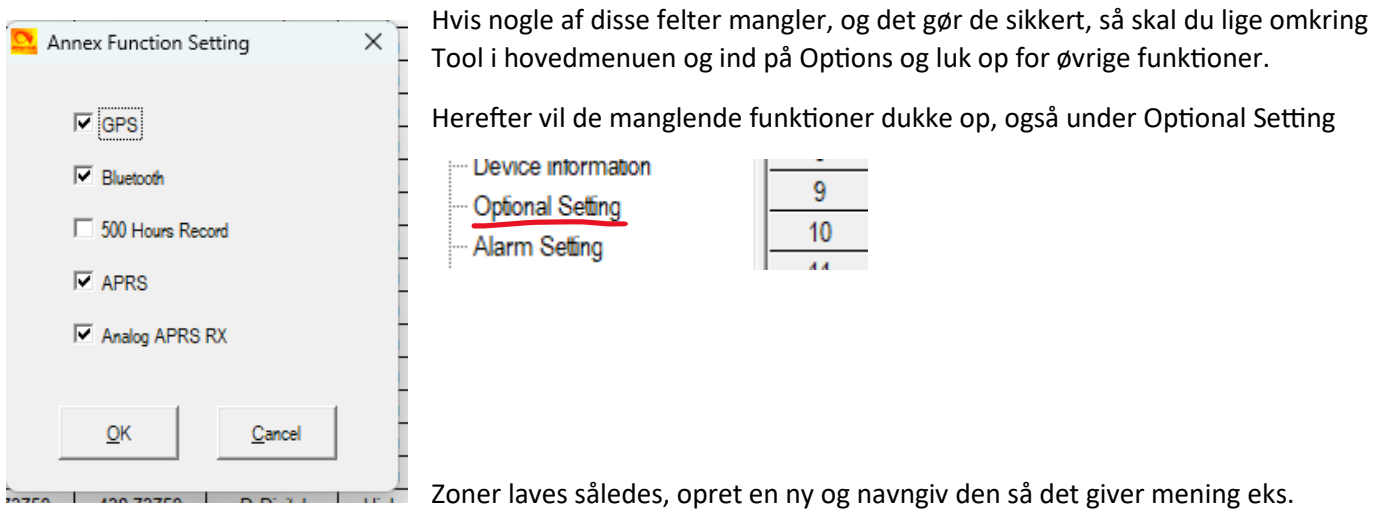

Bregninge (SJL) og find de kanaler der skal tilknyttes denne Zone marker eks. den øverste af de kanaler der skal tilføjes og vælg >> med musen og klik igen indtil alle dine kanaler til tilføjet til Zonen

Christian Knop / OZ1KLM **Side 16** Version 1.0 17-november-2023

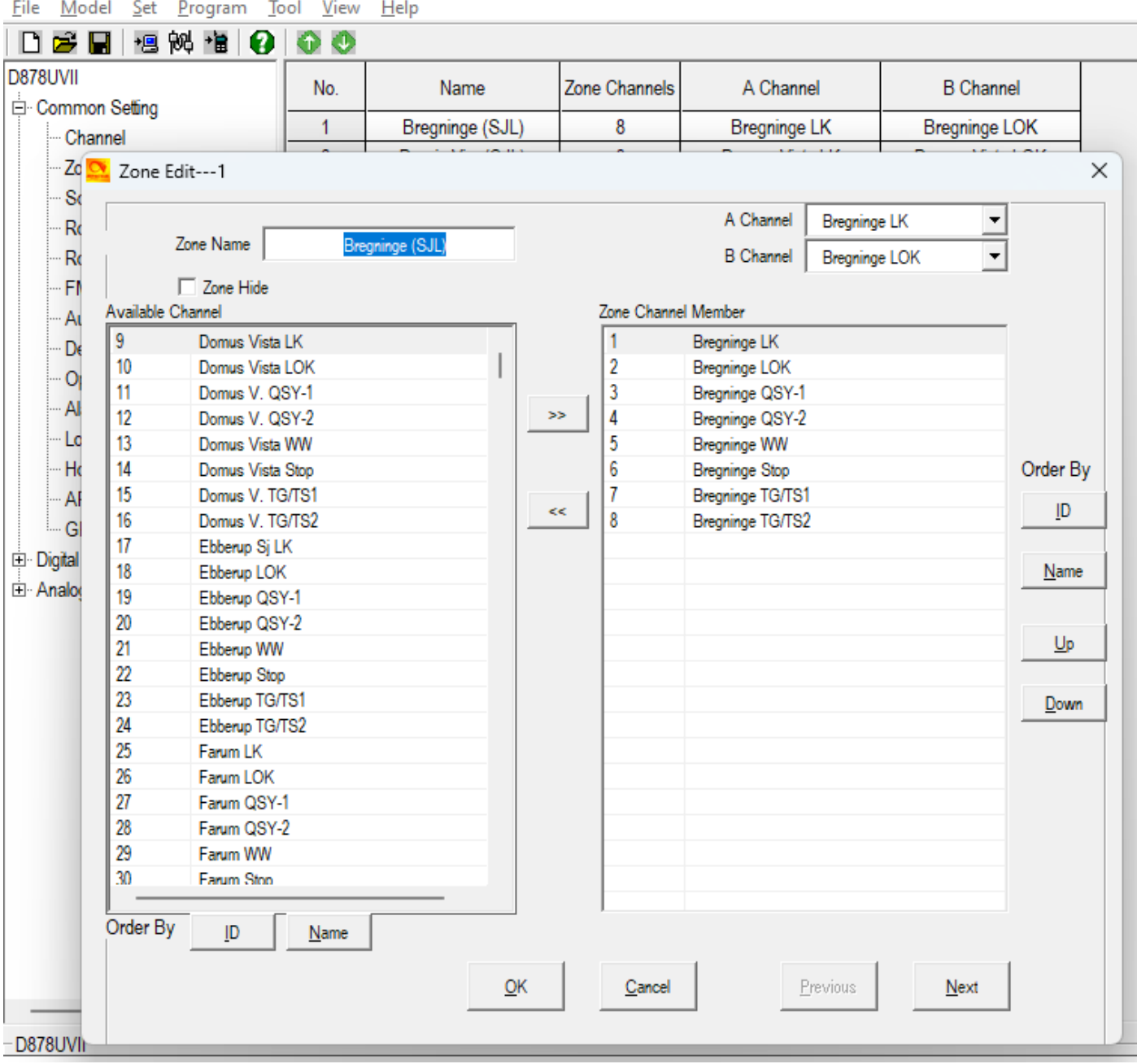

Dette var en kort gennemgang af oprettelse af Zoner med underlæggende funktioner.

I næste afsnit vil jeg kigge lidt på Optional Settings.

### <span id="page-18-0"></span>Optional Settings

Se der er rigtig mange punkter vi lige skal omkring, og nok lige så mange som jeg lige springer over.

Vi starter med Power-on fanen:

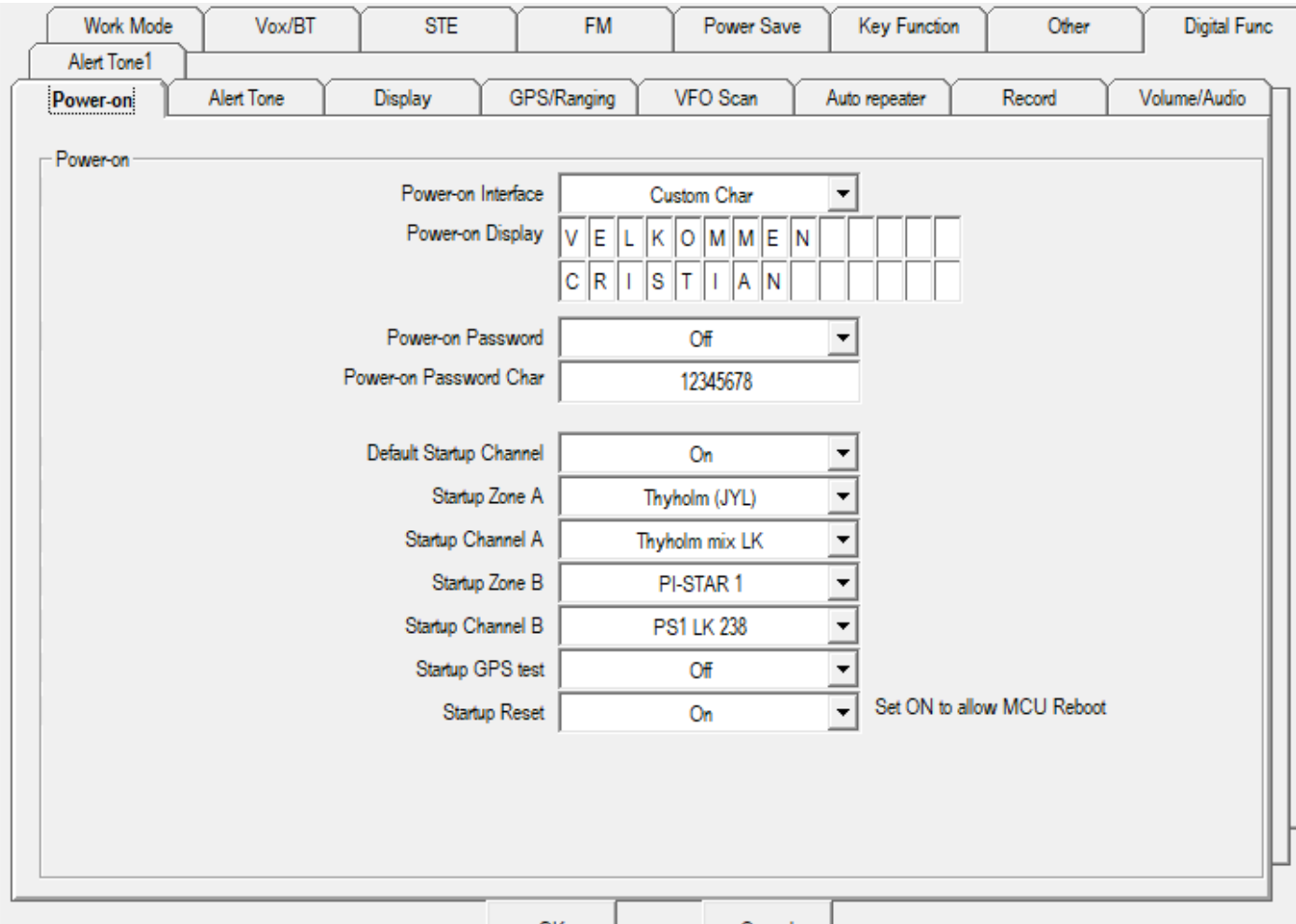

Her sættes opstart billede/tekst, eventuel Poweron password og om der skal være password på under opstart

Hvis du gerne vil bestemme hvordan radioen starter op så er det her vi begynder, men husk du skal have lavet dine Zoner først, og de skal indeholde dine kanaler analoge som digitale ellers giver det ingen mening.

I displayet har du to muligheder for visning af kanaler sådan overordnet, nemlig hoved kanalen og underkanalen også kaldet subchannel, dette betyder bare om du vil monitorere en eller to kanaler samtidigt hvor hoved kanalen er den aktive, disse kanaler er grupperet som A og B fordi du via tastaturet kan skifte mellem A og B kanalen som den aktive og dermed hovedkanalen, jeg anbefaler dog at man slår under kanalen fra i displayet, du kan jo stadig skifte mellem dem.

Jeg har valgt at radioen skal starte med Zone A = Thyholm (JYL) som er Thyholm repeateren og at den starter på Landskanalen.

Jeg har også valgt at min sekundære Zone skal være min HotSpot PI-STAR 1 og igen landskanalen, jeg har så i tilgift også en HotSpot nummer 2 som er konfigureret som gateway og dermed giver adgang til både DMRPlus og Brandmeister netværkene og dette er fordelt i to Zoner da netop denne PI-STAR 2 kræver helt speciel konfiguration lige fra TaleGrupper, Timeslots, og special preroutning i HotSpottet.

Den næste er Alert Tone, her styrer vi forskellige lyde og hvornår vi ønsker disse eller ej.

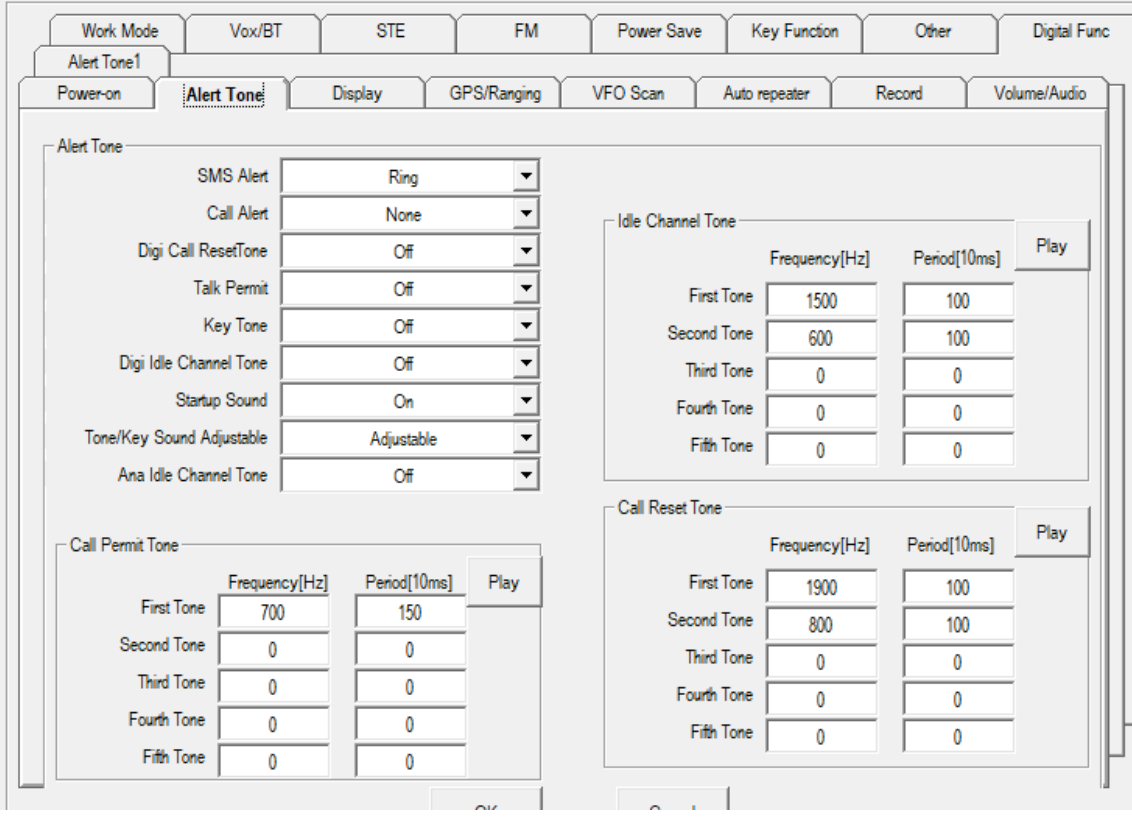

Dette er mit valg, d.v.s. jeg har fjernet Call Alert, Key Tone, tror resten er default

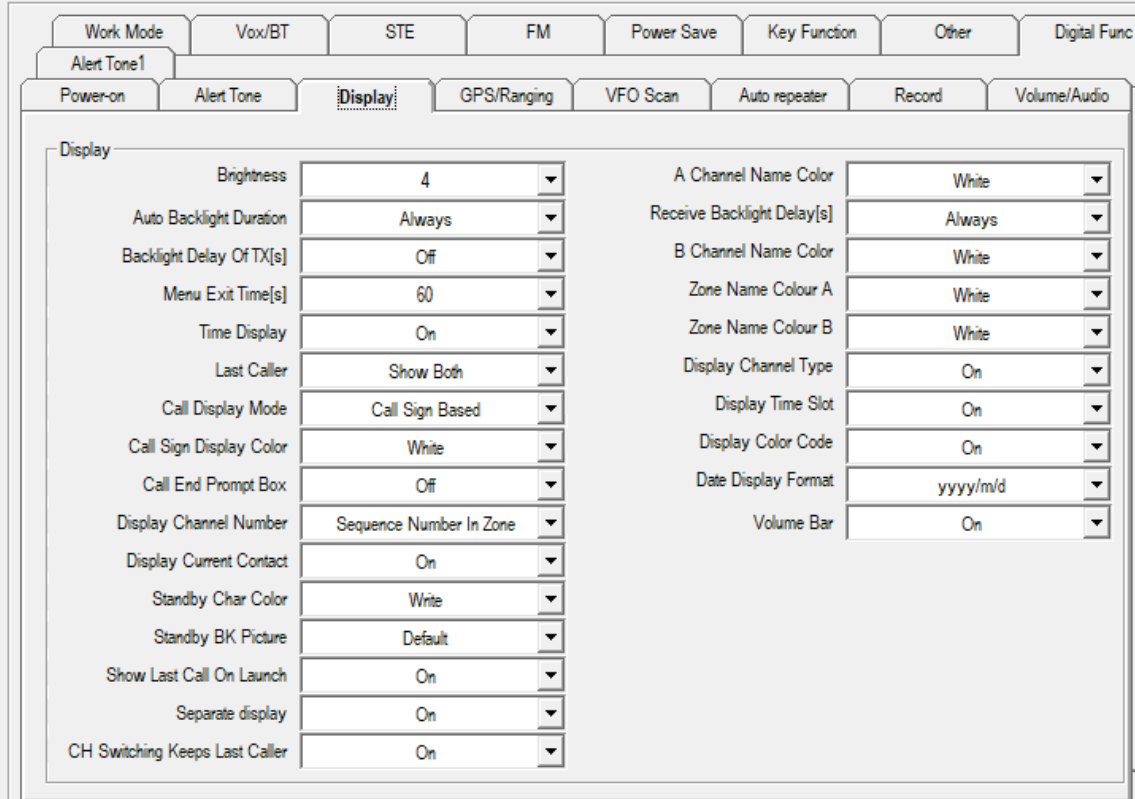

Her styrer du hvad der skal vises på displayet og hvilke farver du ønsker til de forskellige ting.

Her har vi GPS/Ranging, hvor vi kan vælge at GPS skal være tændt ved opstart, time zone har jeg indstillet til Dansk sommer tid. Jeg har også valgt en mixed mode af GPS med GPS og BDS

Christian Knop / OZ1KLM **Side 19** Version 1.0 17-november-2023

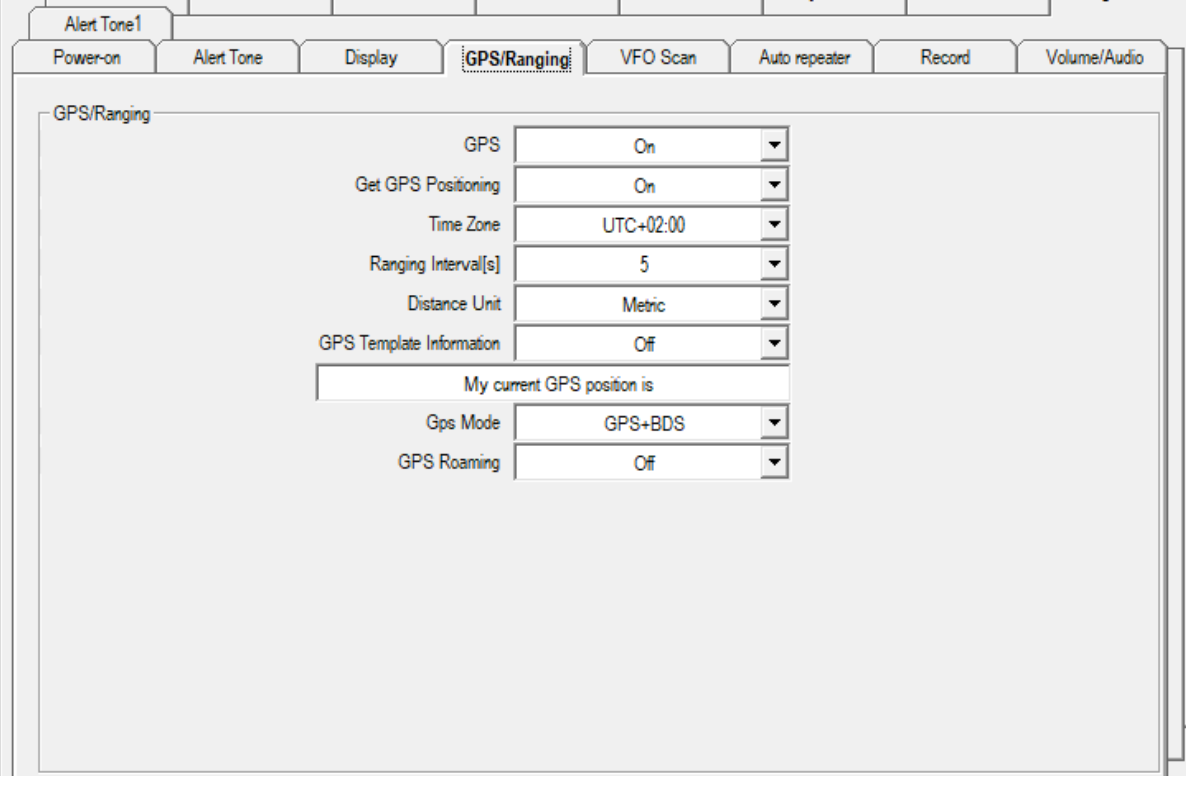

Herefter har jeg forsøgt at styre VFO scannings områder, men radioen scanner stadig hele radioens frekvens område hvilket er rigtig meget irriterende.

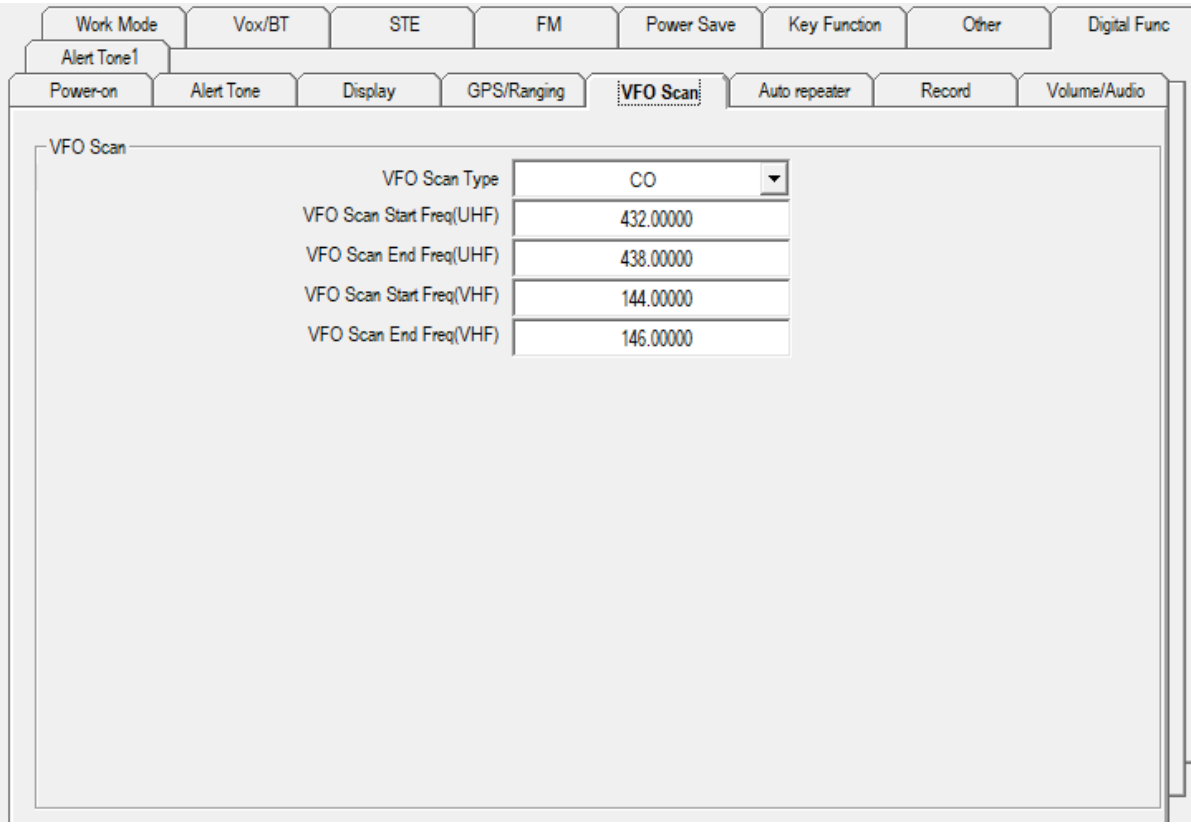

Her har vi så Auto Repeater konfigurationen, hvor jeg har valgt at tilrette den til henholdsvis 2 MHz og 600 KHz spacing for UHF og VHF repeaterne, man behøver ikke at benytte denne funktion da der kan være situationer hvor dette ikke dur.

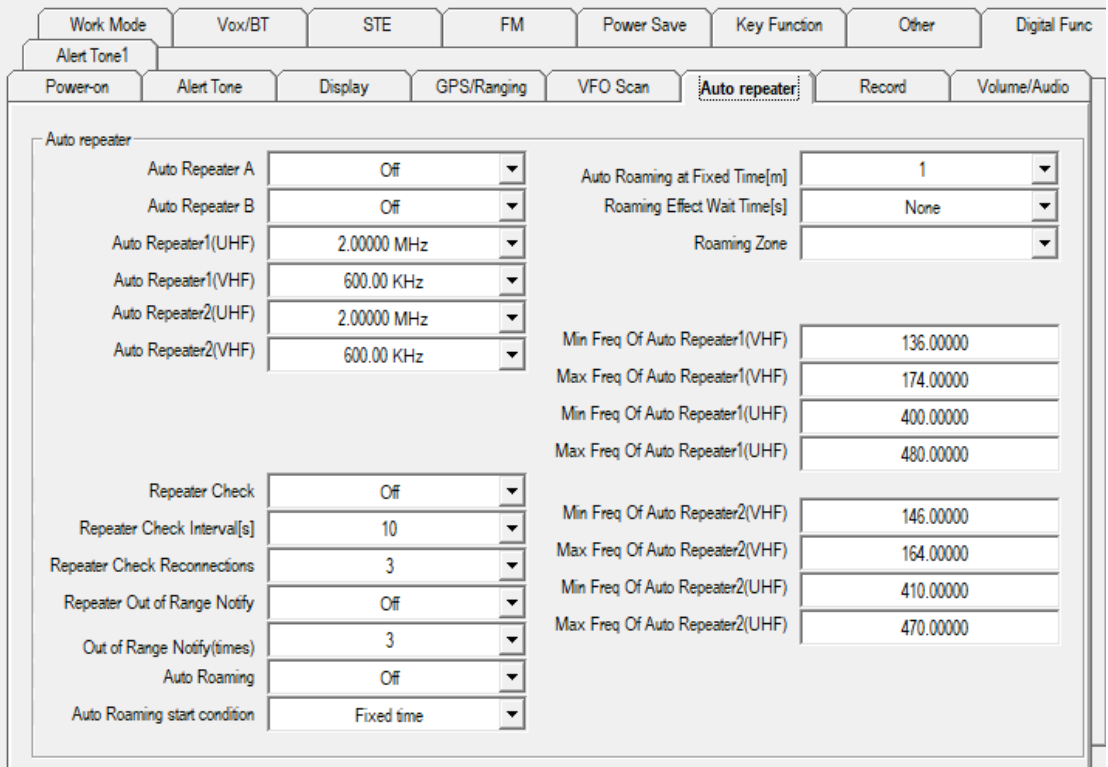

Record og Volume/Audio har jeg valgt at springe over og går direkte til Work mode, og her har jeg slået Sub-Channel mode fra, ellers igen som før Zone A og B, og bemærk her kan man skifte radioens Working mode fra Amatør til Professional mode, hvilket ikke anbefales, se tidlige beskrivelser øverst i dokumentet.

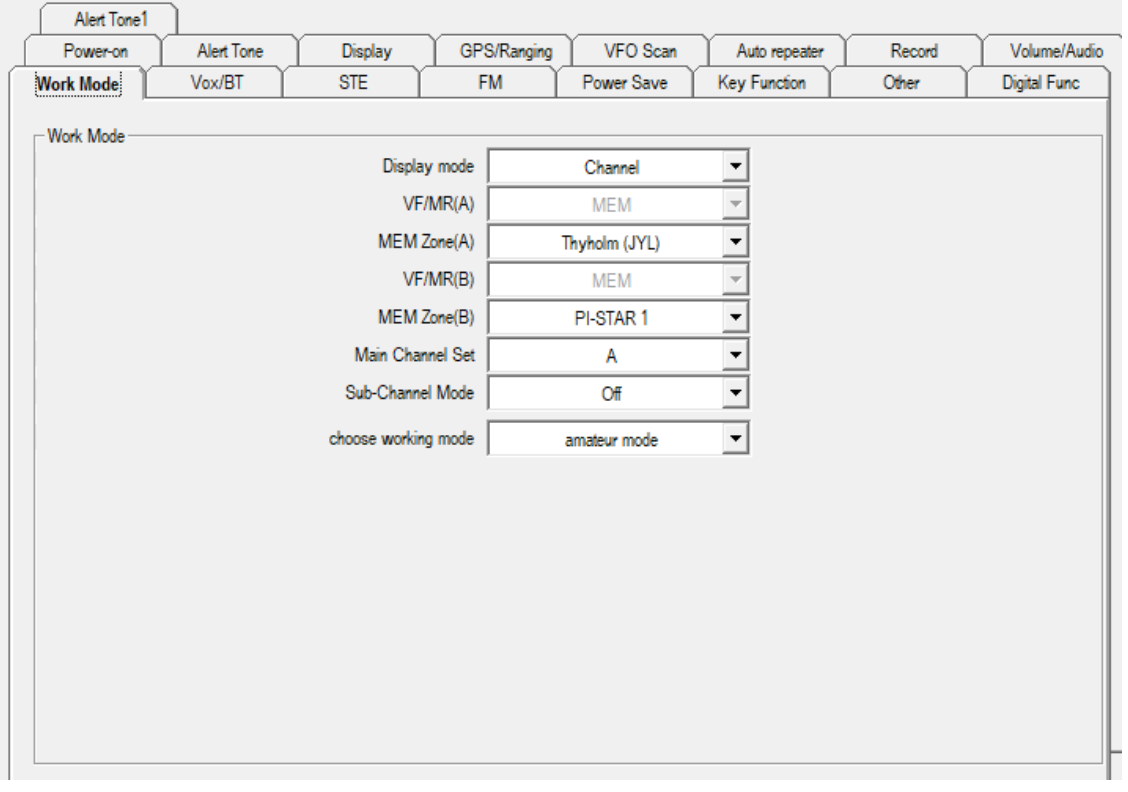

så kommer vi til Vox/BT fanen hvor man sætter VOX level m.m. samt BT mode, og her har jeg valgt at BT er tændt fra starten og sat BT PTT HOLD, hvilket betyder at når jeg taster på BT-PTT så sender radioen indtil jeg igen taster på BT-PTT.

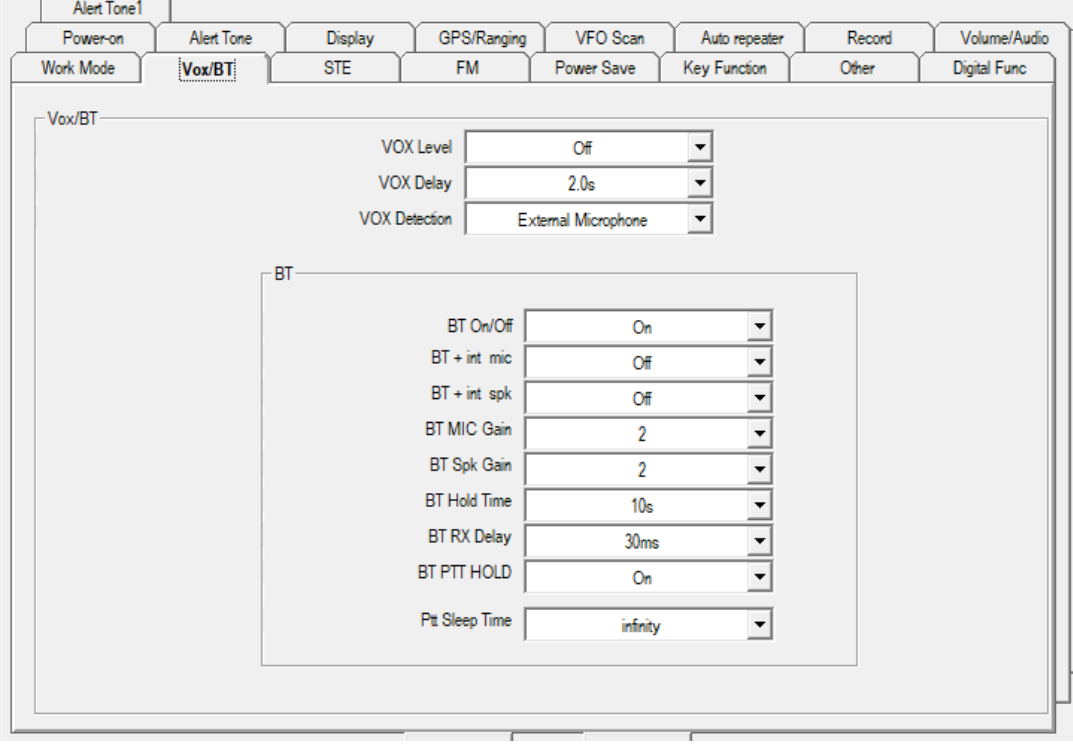

Jeg har valgt at springe over STE da den er slået fra, og hermed gået direkte til FM en funktion som både er elsket og hadet, men jeg syntes nu at det er dejligt lige at kunne vippe over på DR eller andre udbydere og jeg har lagt et antal kanaler ind i min FM konfiguration og her vælger jeg at den skal starte med disse kanaler og det skal være nummer 1 som i mit tilfælde er Danmarks Radio program 4 Radio Midt og Vest

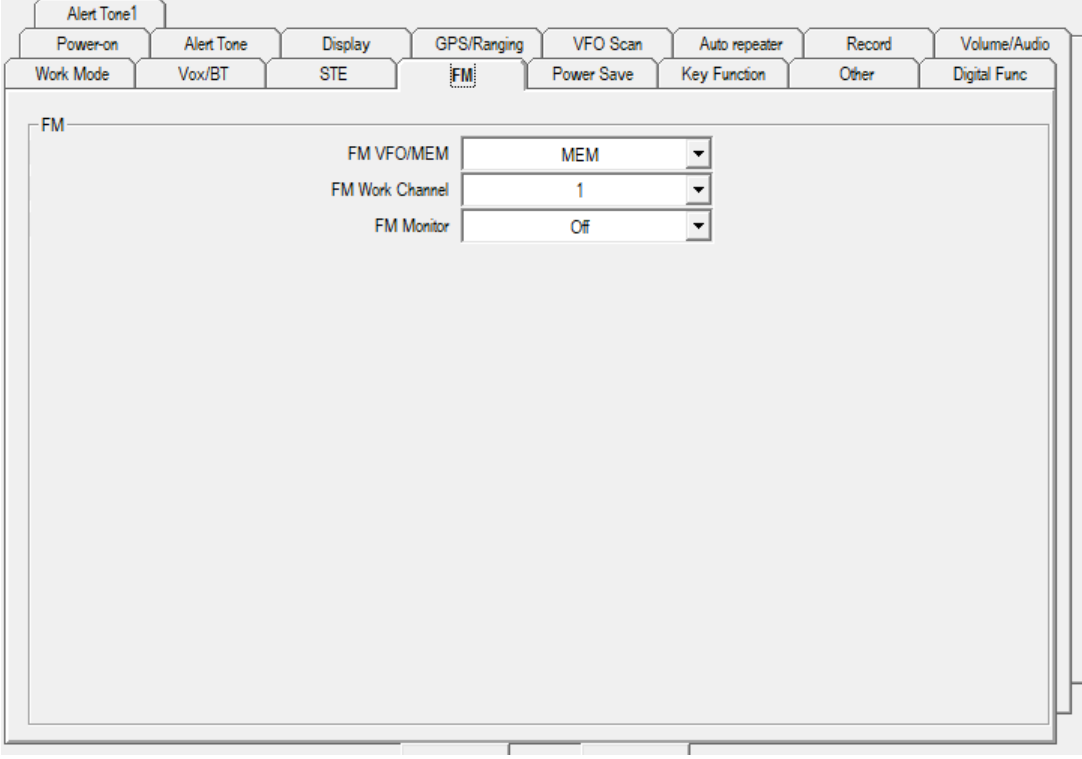

Power Save er vist nok default.

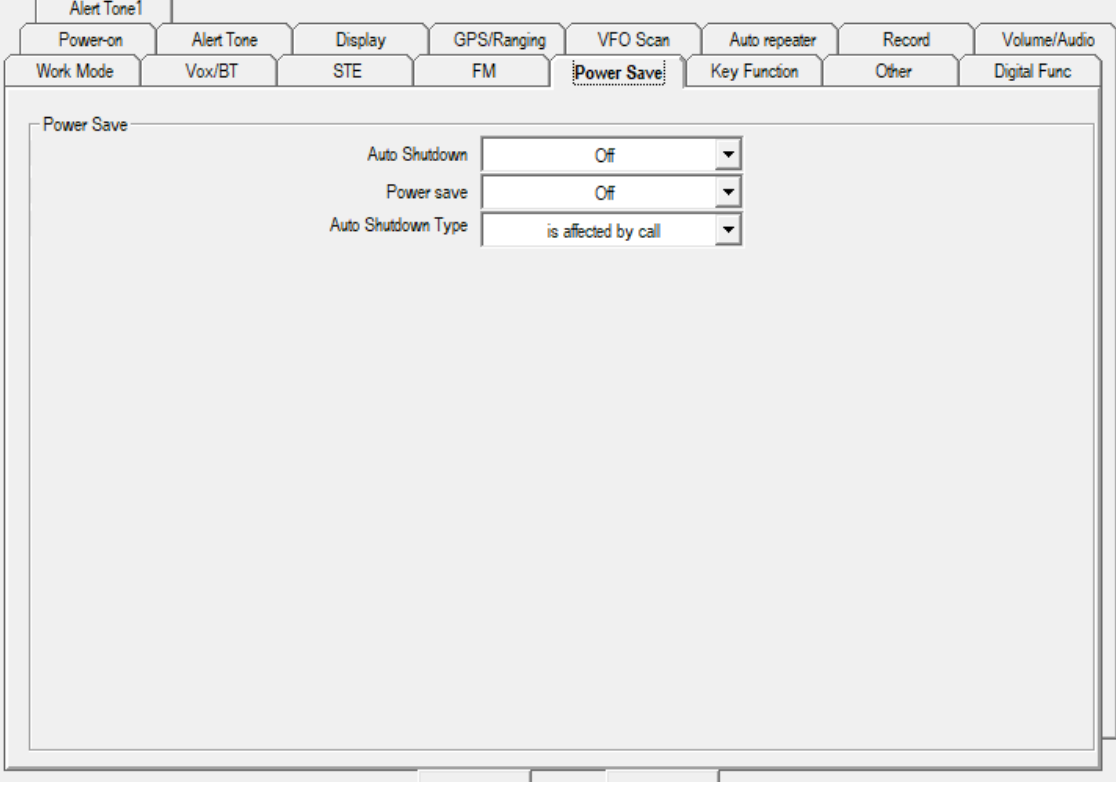

Her har jeg bestemt hvordan mit tastatur skal virke, det er selvfølgelig frit hvordan du ønsker dette skal være.

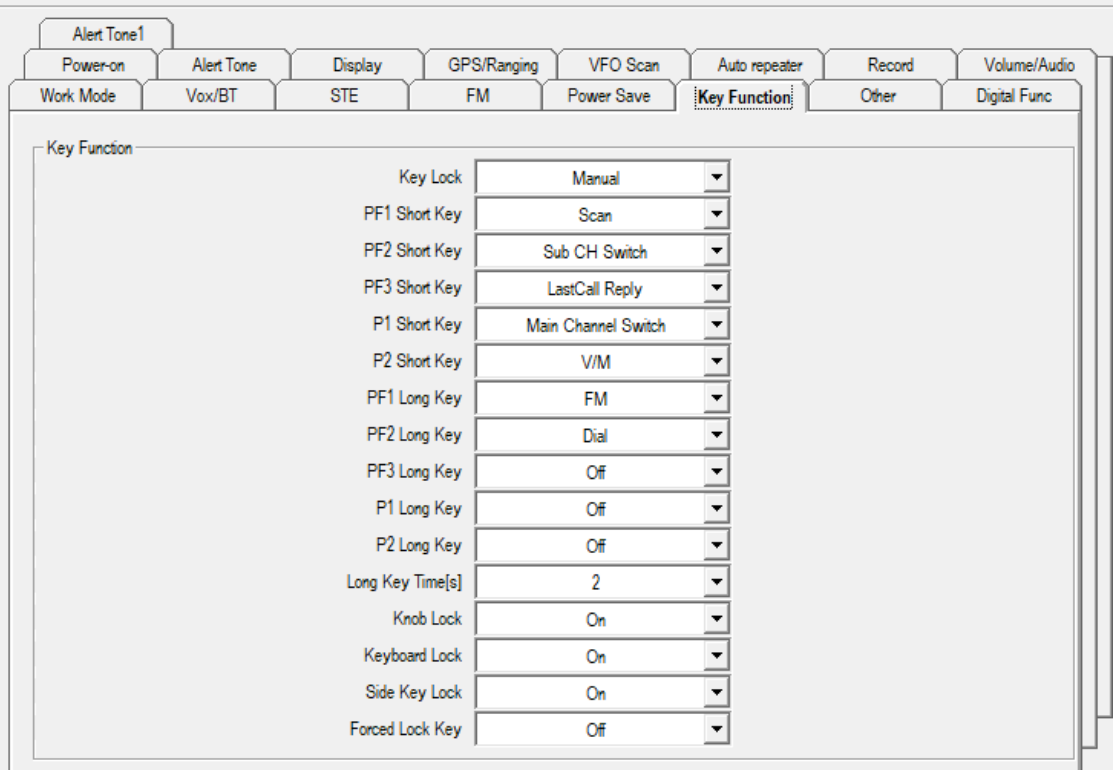

Så kom vi til Other fanen, hvor diverse andre indstillinger er lavet

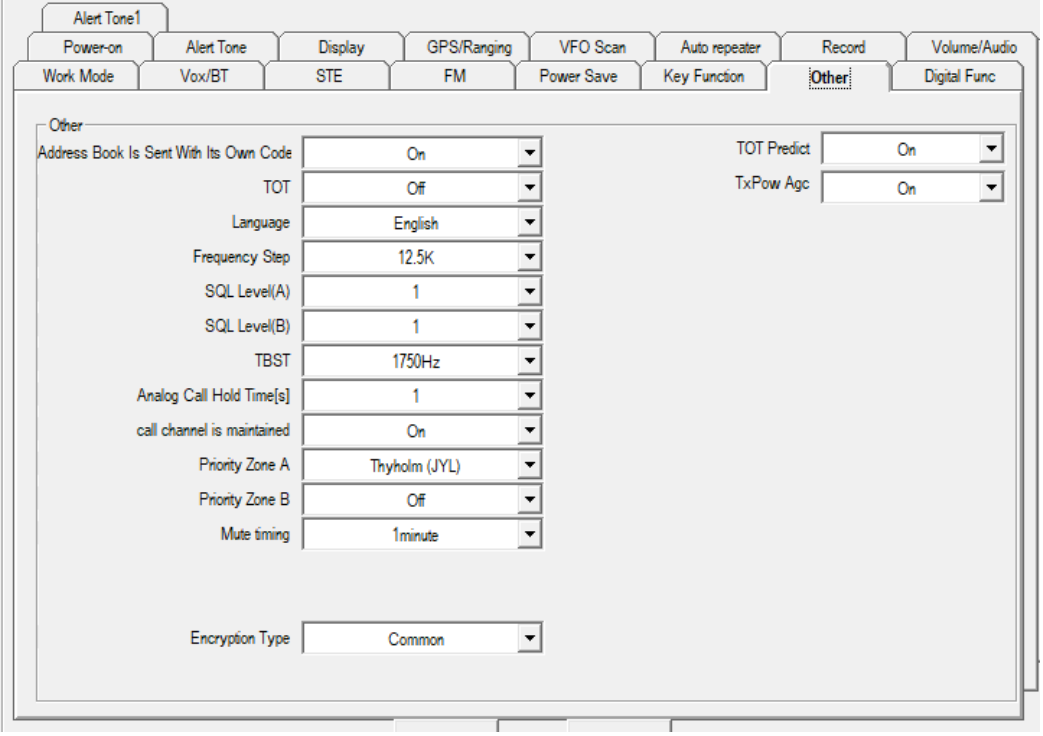

til sidst er vi kommet til Digital Func fanen hvor jeg ikke har ændret noget men jeg konstaterer at to ting har ændret sig efter software opdateringen fra version 3.01 til version 3.02N

nedenstående er ændret fra indholdet som ses i det lille billede til det der er i det store billede I 7 | Thomas Vie J.S.II | X | Thomas Vieta I.K | Thomas Vieta I.H | I

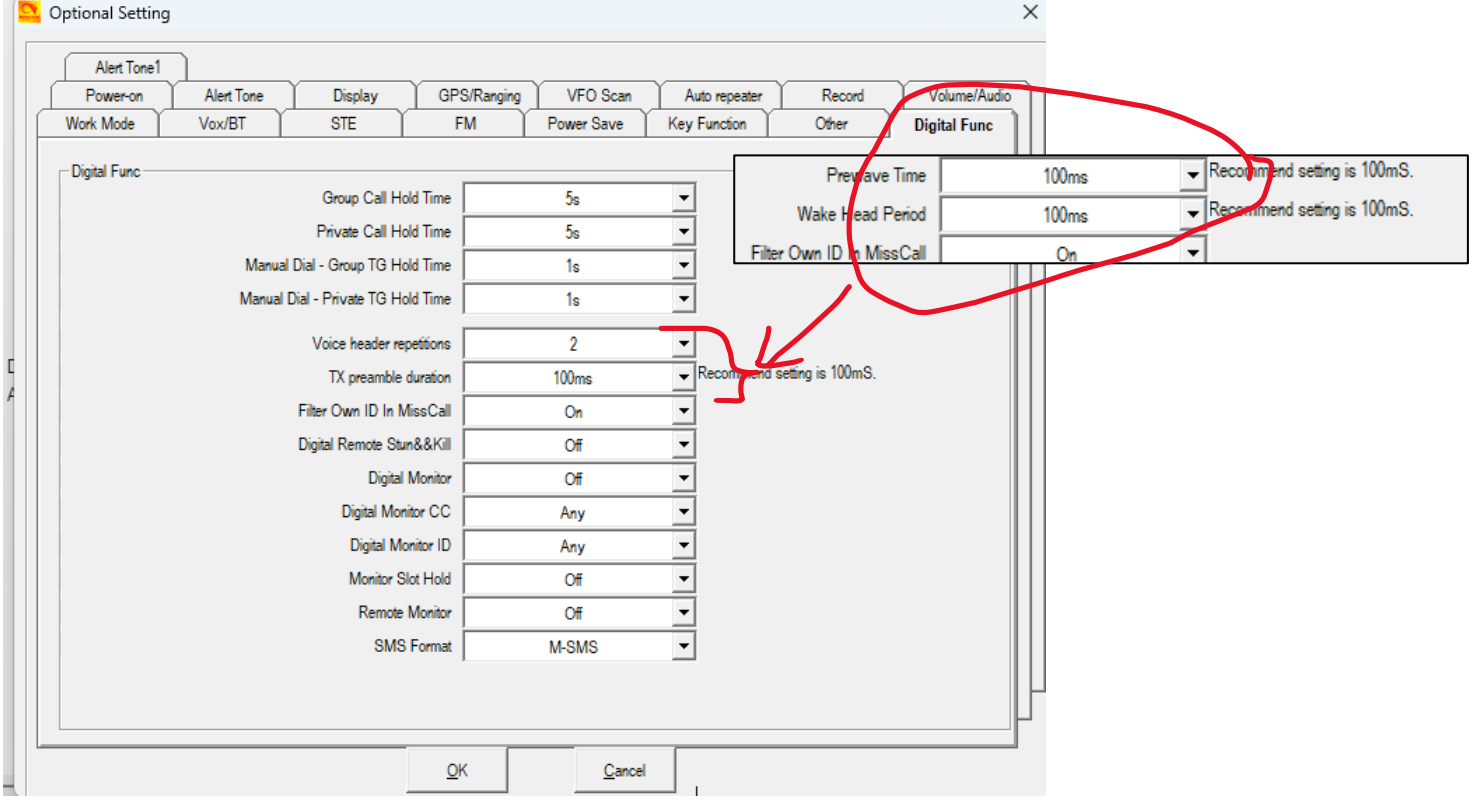

Håber at dette dokument har hjulpet dig rigtig godt på vej.

 $\sim$ 

### <span id="page-25-0"></span>Roaming

Roaming på DMR er pendant til mobiltelefoner, som hele tiden holder øje med hvor den kraftigste sendemast findes og skifte over på denne uden at du opdager dette. Dog har jeg ikke testet om det faktisk virker lige så godt på DMR, men mindre kan vel også gøre det.

Mit første forsøg på roaming på min radio blev stoppet lige med det samme, fordi jeg ville lave roaming mellem mine to HotSpots, men problemet er at man ikke må lave roaming med samme RX og TX frekvens på roaming kanalen, det skal være repeatere og med forskellige RX og TX frekvenser.

Roaming mellem repeatere laves med én kanal pr. repeater, eks. følger:

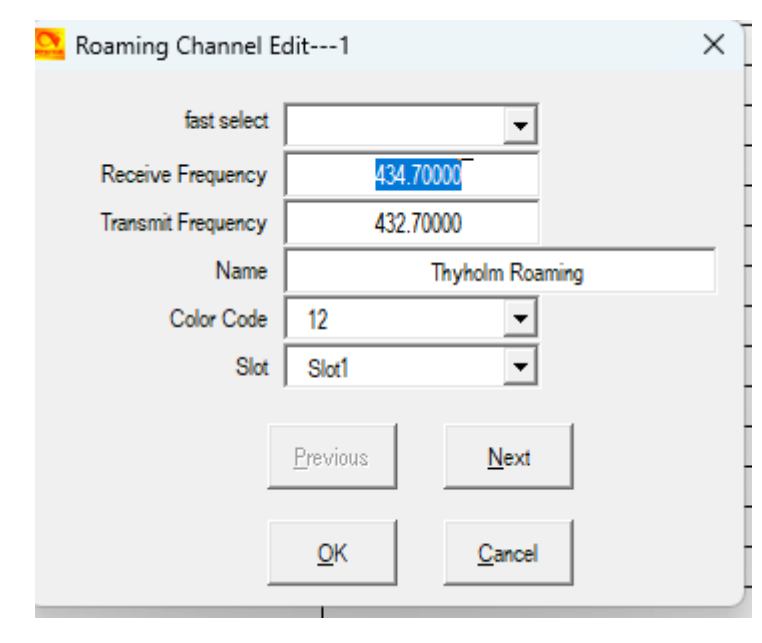

- Receive Frequency: 434.70000
- Transmit Frequency: 432.70000
- Navn på Roaming kanal "Thyholm Roaming"
- Color Code: 12
- Slot: Slot1

Bemærk, at man kan bruge drop down listen, fast select, hvor man vælger blandt sine repeater kanaler, der er nogle begrænsninger ved dropdown, hvor programmet ikke kan håndtere bl.a. danske karakterer og andre situationer, men det opdager man nok, så skal de problemfyldte kanaler nok tilrettes, men bemærk det har konsekvens op i zone konfiguration.

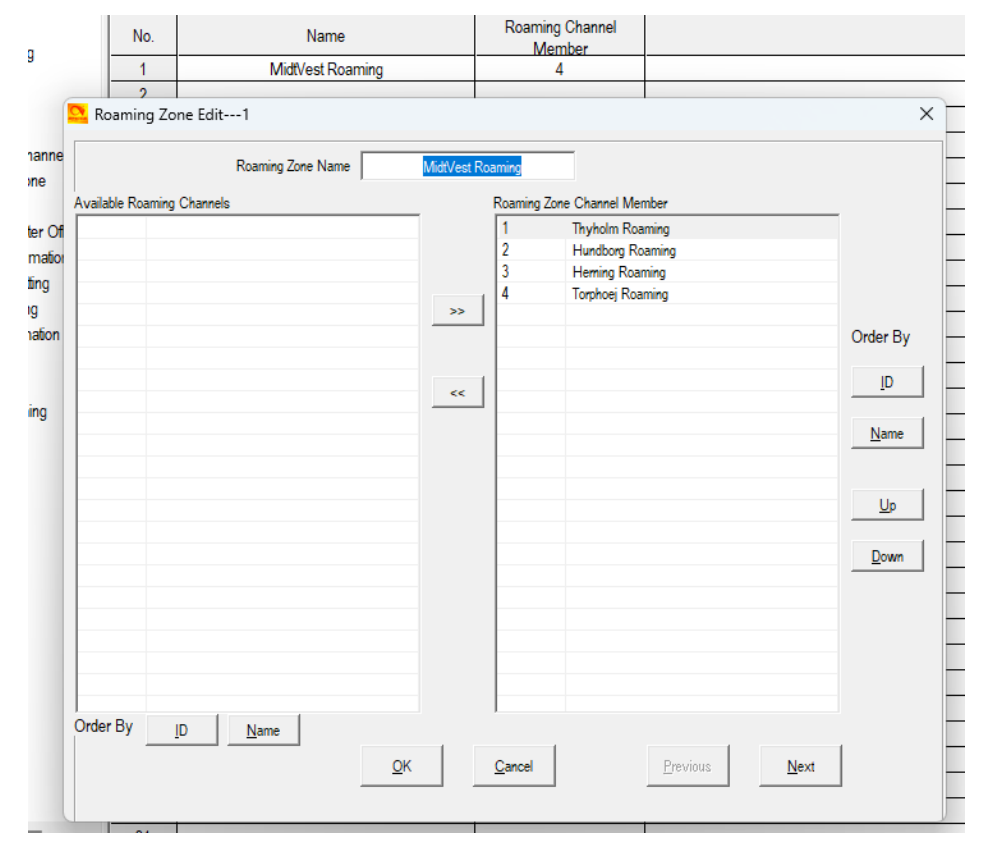

Når man har oprettet de kanaler/repeatere man gerne vil lave roaming imellem, så skal der laves en roaming zone hvor disse kanaler trækkes ind.

Christian Knop / OZ1KLM **Side 25** Version 1.0 17-november-2023

Herefter skal man ind i Optional Settings og finde Auto repeater, her skal bemærkes at de eksisterende vejledninger alle benytter en ældre software og lige netop her, er der lavet en del ændringer. Således ser mit første skud ud.

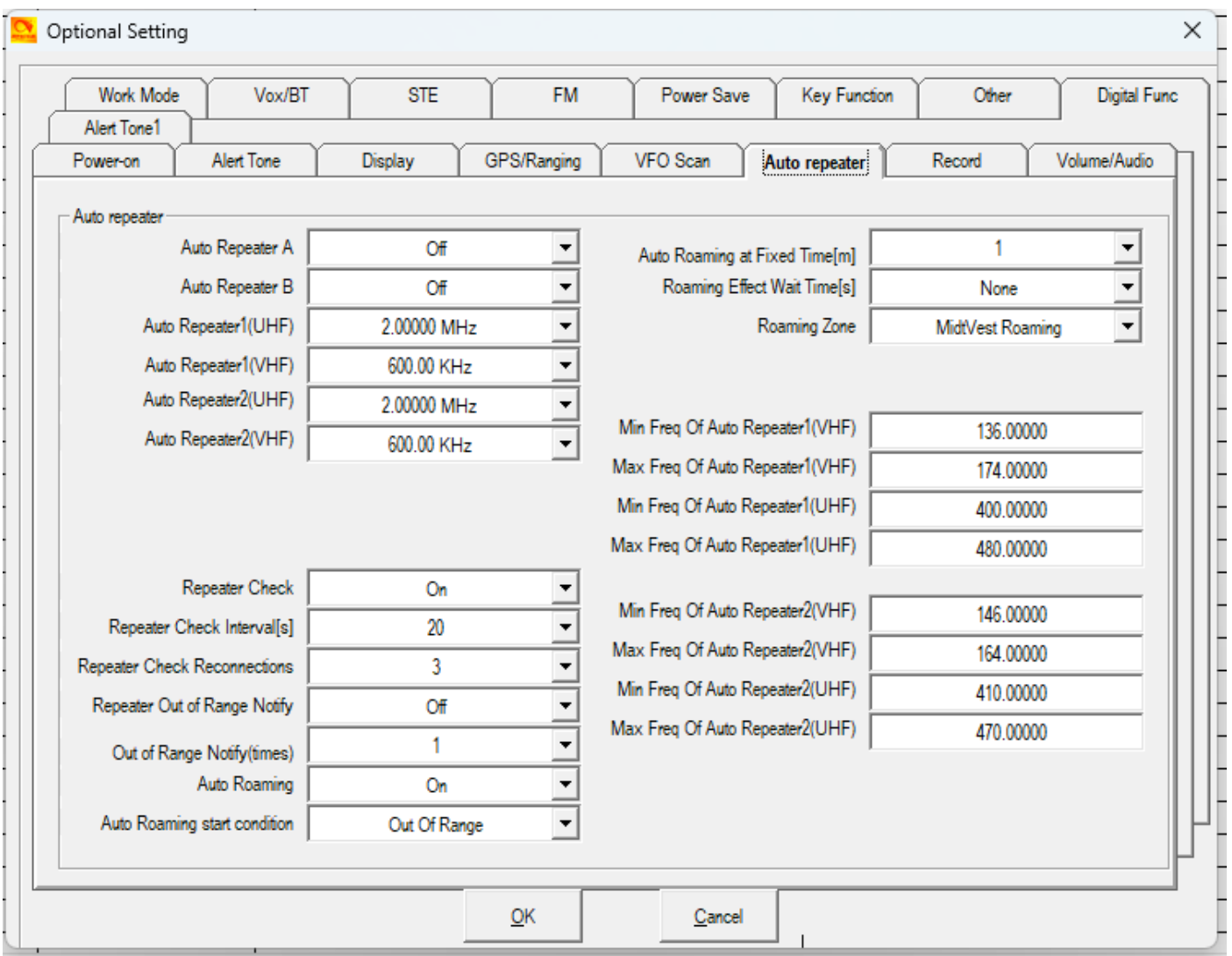

Repeater Check skal enables, Repeater Check Interval er default 20 sek., Repeater Check Reconnections default 3, Repeater Out of Range Notify anbefales Off, Out of Range Notify times 1, Auto Roaming On, Auto Roaming start condition Out of Range, Auto Roaming at Fixed Time 1 min., Roaming Effect Wait Time None, Roaming Zone: MidtVest Roaming.

Man skal selv kigge lidt på disse parametre og se om de skal optimeres, jeg har kun beskrevet et grund setup.

### <span id="page-27-0"></span>HotSpot

En del har også lidt udfordringer med dette, og her tager jeg udgang i mine egne HotSpots, hvor den ene fungerer som en almindelig simplex MMDVMHost

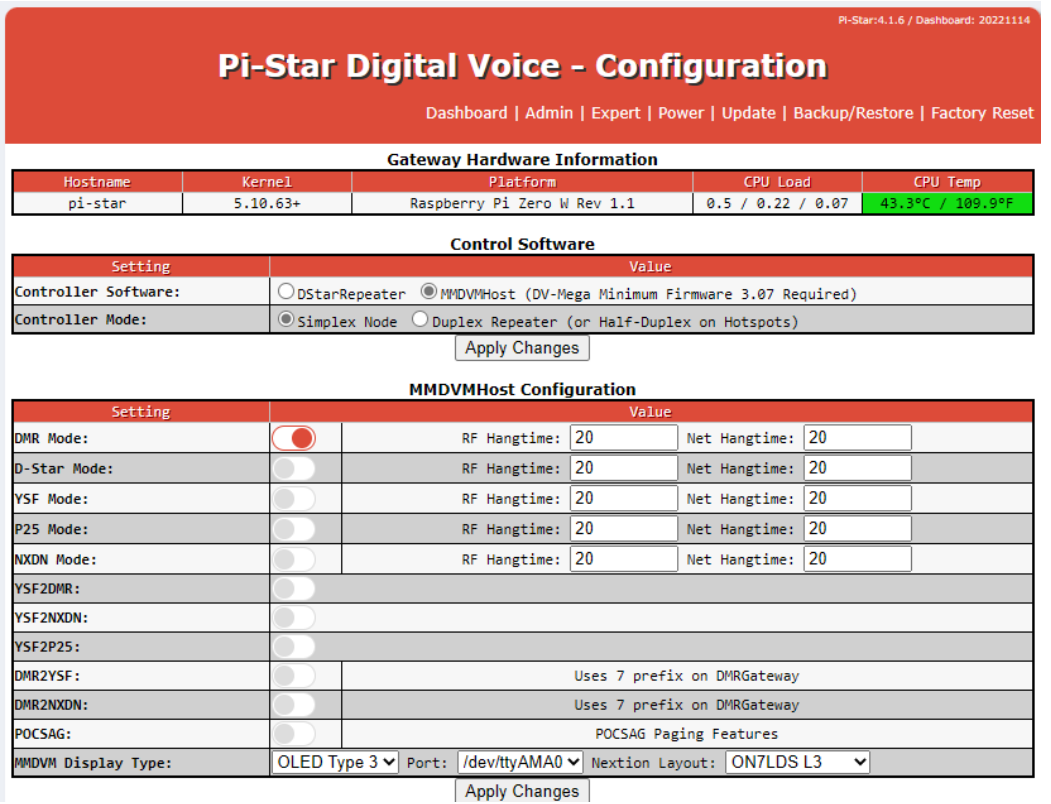

og den anden fungerer som gateway i Simplex mode.

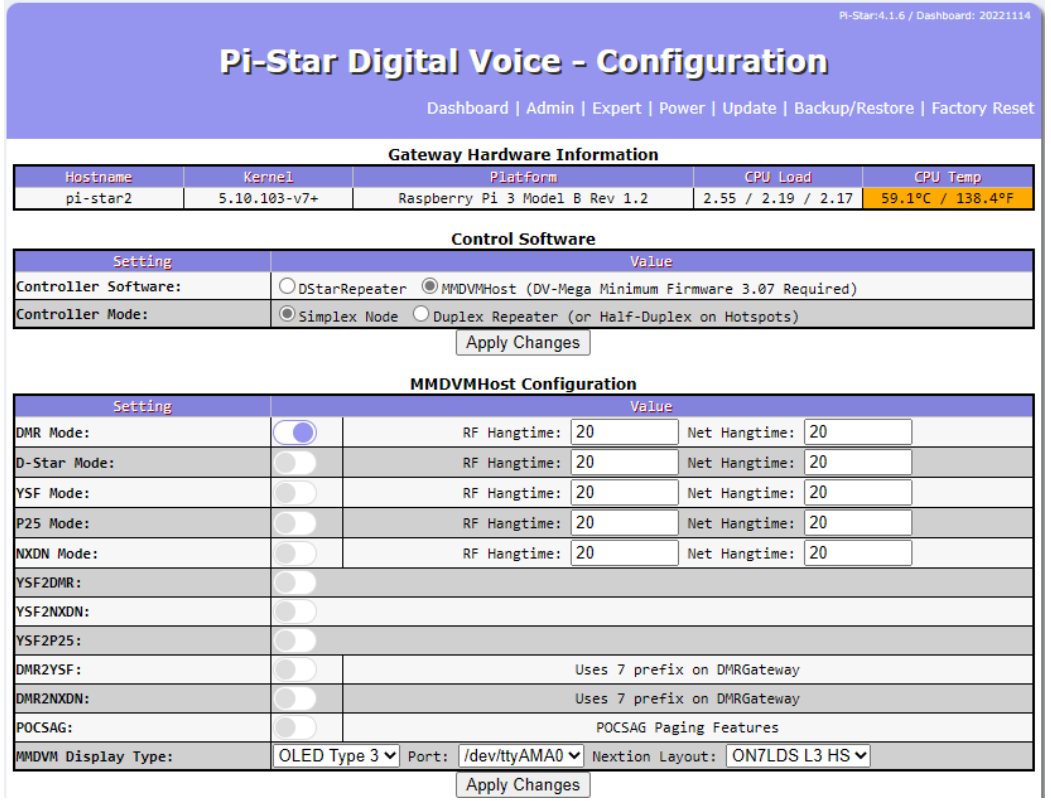

Bemærk at hver sektion har en Apply Changes, den har ikke kun indvirkning på den enkelte sektion men hele konfigurations siden, men det er en rigtig god ide at der er placeret en for hver sektion, fordi sektionen muligvis skifter udseende og indhold alt efter hvad man ændrer, og nogle ting kan ikke konfigureres færdig før man har aktiveret sine ændringer/tilføjelser.

Hvis man har flere HotSpots på samme fysiske net, er det en god ide at ændre lidt i Hostname eks. pi-star1, pi-star2 Dit kaldesignal og DMR-ID indsættes her, samt den frekvens dit hotspot skal arbejde på. Man kan indsætte sin GPS position, og jeg har indsat mit, så enten undlad at indsætte noget eller indsæt din egen GPS position og ikke min som er et sted i Holstebro. Indsæt gerne din hjemby, hvilket er meningen, men nogen har for vane at skrive noget andet. Indsæt også dir land Denmark, og brug nu den engelske beskrivelse, da denne når ud over landegrænsen i nogle tilfælde.

**General Configuration** 

Radio/Modem Type skal passe sammen med det radiomodul som du bruger med din Raspberry Pi

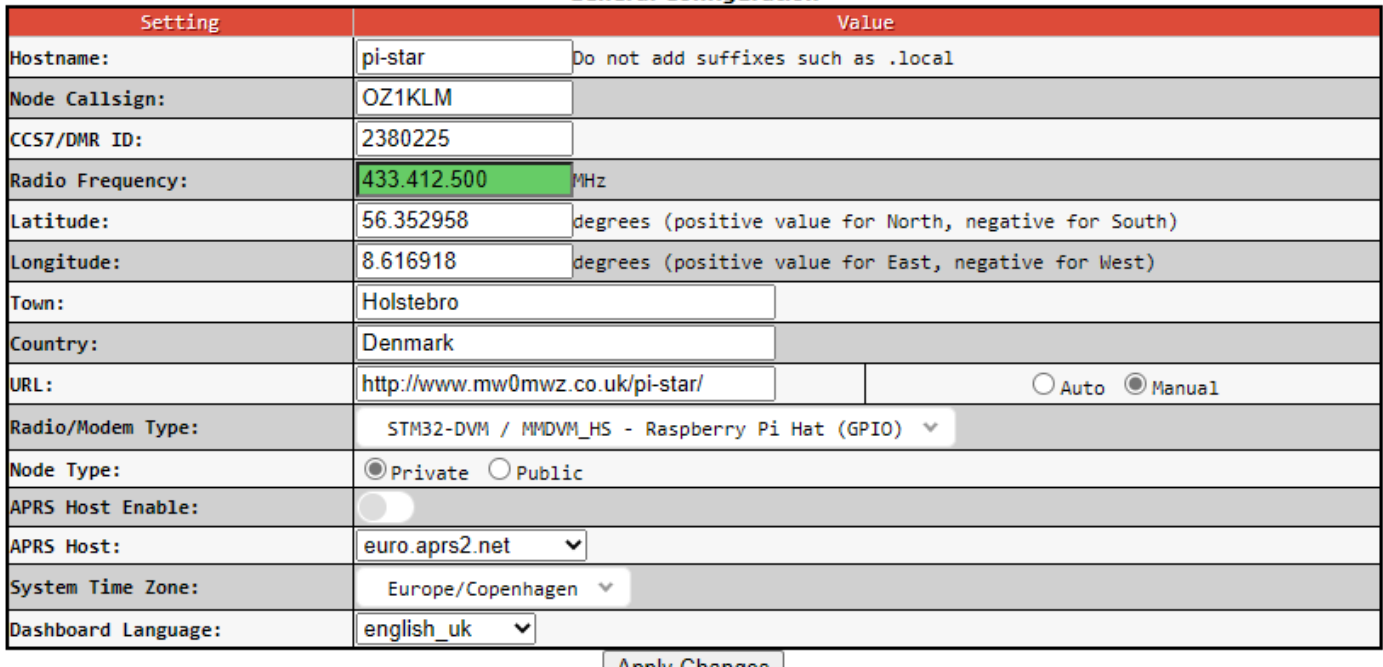

Node Type SKAL være Private fordi den kun skal servicere dig og ikke andre, det kan faktisk ses hvis du bruger en anden persons hotspot. Hvis du vælger at andre skal kunne bruge dit hotspot, så skal denne være i Public mode, og så SKAL der laves adgangsliste i komma separeret form, eks. 1234567, 2345678, 3456789. Dette for at have styr på hvem der har adgang til netop dit hotspot. Du vil få en advarsel om mulige problemer hvis du ikke laver en DMR Access Liste, nogen skriver at ingen har adgang ved tom liste, men det er ikke tilfældet. Nedenfor viser jeg et eksempel på Public konfiguration.

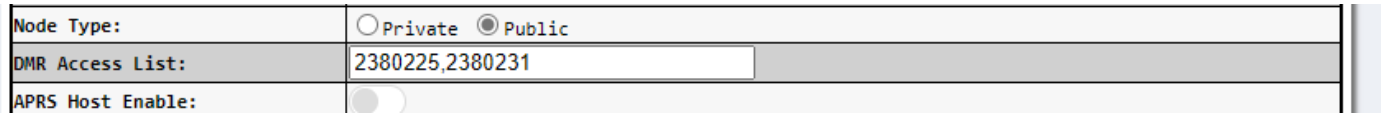

APRS Host kan være euro.aprs2.net men er ikke aktiveret, System Time Zone sættes til Europe/Copenhagen

Herefter skal vi til netværks konfigurationen. Øverst vælger man hvilken DMR server vi ønsker at bruge, og den skal være "DMR+\_IPSC2-DK", herefter er der mulighed for options, og her har jeg valgt at min default reflektor skal være 4238 og RelinkTime=15 minutter, UserLink=1 betyder at brugeren må skifte talegruppe/reflektor. Jeg har valgt at lave en statisk mapping til TaleGruppe 238 på TimeSlot 1, ved flere statiske mappings på samme timeslot oprettes disse som følger: TS1\_1=238;TS1\_2=1;TS2\_1=2386;TS2\_2=2387, her har jeg mappet landskanalen, DMR+ world, QSY1 og QSY2 på timeslot 2 hvor disse hører hjemme sammen med reflektorerne. Dit DMR-ID kommer frem under Network ESSID og hvis du kun har en hotspot skal du intet gøre her, ellers vælger du eksempelvis 01 på din førstehotspot og 02 på din anden hotspot.

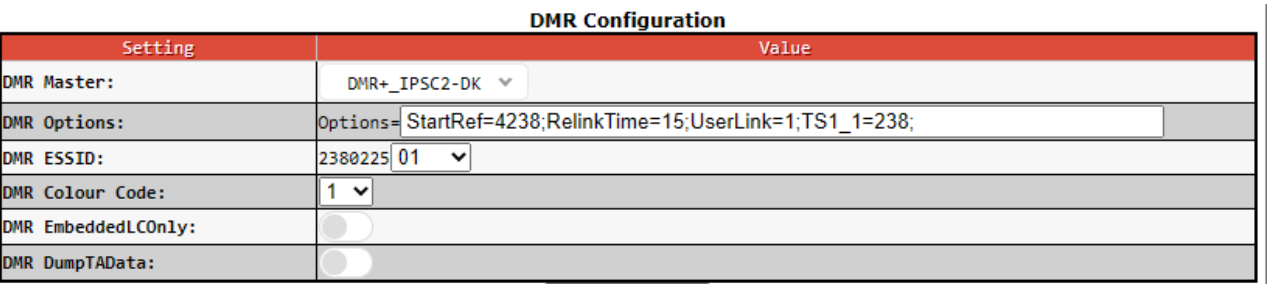

Annly Channes

Konfiguration mod BrandMeister systemet ser noget anderledes ud, og kræver som før omtalt at man har et login hos BrandMeister og her opretter et sikkerhedskodeord til din/dine hotspots som skal tilkobles dette net.

Min hotspot nummer to er konfigureret som gateway, hvilket betyder at den skal have både en DMR+, og en BM konfiguration, som ser således ud, her skal man være opmærksom på at BM Hotspot Security kodeordet, SKAL indtastes HVER gang der laves ændringer lige meget hvilken sektion du ændrer i, ellers bliver du smidt af indtil du igen har indsat dit kodeord, dette begrundes i at feltet faktisk er tomt når du åbner konfigurationen, hvilket medfører et default kodeord som ikke længere bruges, grundet en forhøjet sikkerhed for din egen skyld alene.

Her er det sådan at du starter med at vælge DMR Master: BM\_2382\_Denmark eller DMRGateway og herefter Apply Changes, hvis du har valgt gateway, skal du indsætte BM\_2382\_Denmark under BrandMeister Master i stedet og skal muligvis Apply Changes igen.

Dit DMR-ID kommer frem under Network ESSID og hvis du kun har en hotspot, skal du intet gøre her, ellers vælger du eksempelvis 01 på din førstehotspot og 02 på din anden hotspot.

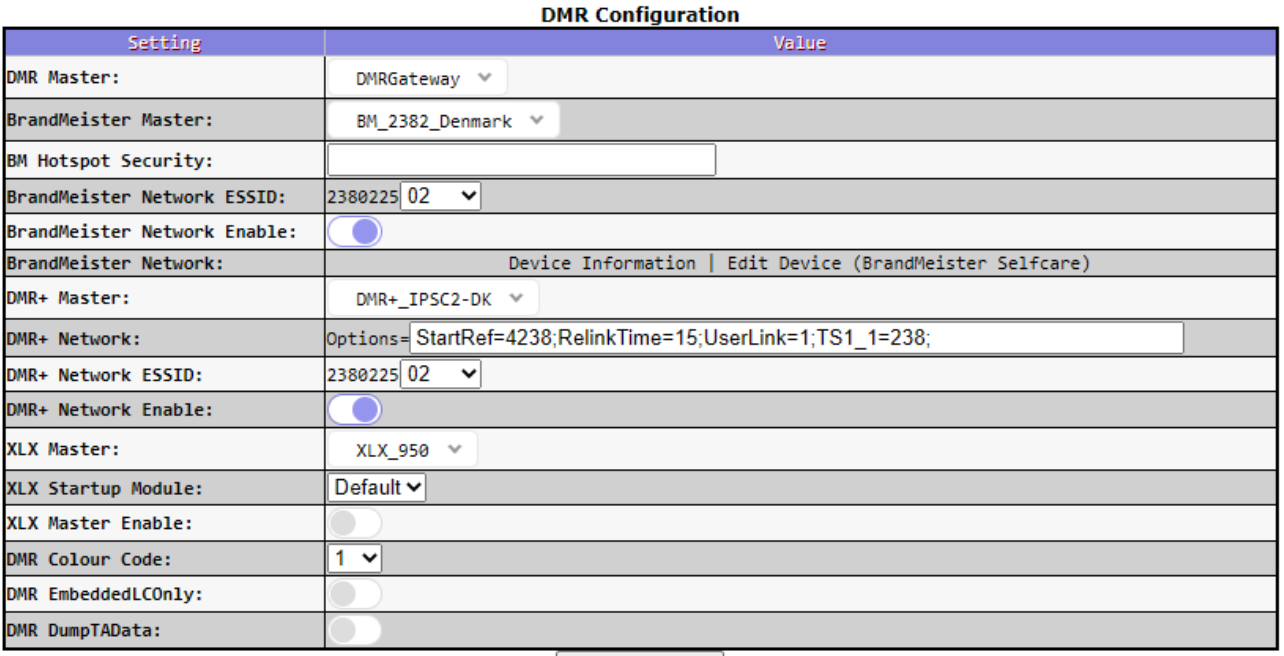

Husk at enable dine netværk, som i dette tilfælde både BrandMeister og DMR+ netværkene, som bemærkning tilovenstående, hvor jeg benytter reflektor 4238 som default/StartRef, her har NetAdmin oplyst at denne reflektor nok fjernes, og den er i skrivende stund ikke med i remapping på serveren.

Den vågne læser har jo nok bemærket at der ikke er nogen options i forbindelse med BrandMeister konfigurationen, denne findes under dine devices under dit BrandMeister login.

Hvis du laver en gateway, skal du være opmærksom på at der skal laves routings regler under Configuration->Expert- >Full Edit: DMR GW hvilket er et kapitel for sig selv, og samtidigt kræver det en del ekstra konfigurationer på din radio.

Nu skal vi så have lavet konfiguration af radioen.

Først kanaler: Her viser jeg Landskanalen på hotspottet.

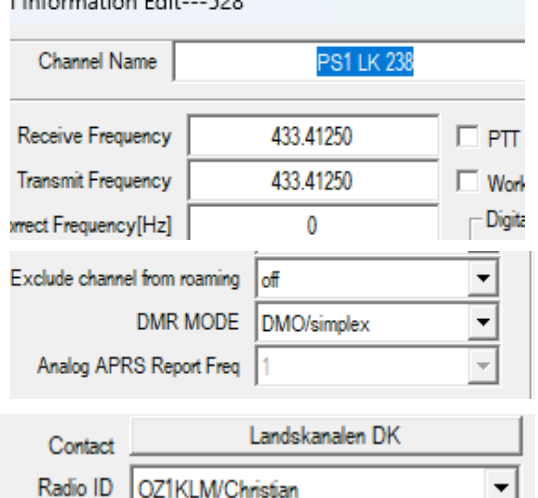

Giv dine kanaler et navn som både indikerer hopspot, her er det hotspot1 nævnt som PS1 hvilket er Pi-Star1 og LK 238, LK vil være ok jeg har bare TaleGruppen med også, det er dit valg. Modtage- og Sendefrekvensen skal være ens, og skal være i tilladt frekvens område.

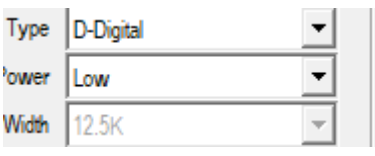

Sendeeffekten bør reduceres til Low

DMR MODE skal være DMO/simplex

Color Code skal være 1, Slot skal altid sættes til Slot2, når man arbejder med simplex hotspots

Under øvrige kanaler kan nævnes:

Color Code

Slot

l1

Slot2

- Regional kanal LOK som er 4702 for midtjylland (reflektor)
- QSY-1 som er 4716 dansk reflektor, eller TG2386
- QSY-2 som er 4717 dansk reflektor, eller TG2387
- WW som TG1 gældende for World på DMR+
- Local TG9 som er en lokal Talegruppe for den repeater du er tilsluttet, læs mere om dette andet steds
- STOP eller DISCONNECT privat call 4000 som netop har funktionen afbryd forbindelse TG/REF
- hvis flere eller andre så står det nogenlunde frit, hvis ellers DMR+ serveren ellers tilbyder dette.

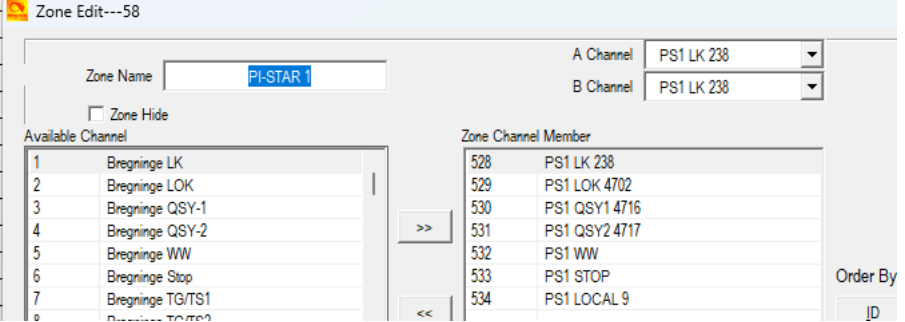

Her vises min zone konfiguration, alle ovenstående kanaler er nu tilføjet min PI-STAR 1 Zone og nu klar til brug

Christian Knop / OZ1KLM **Side 30** Version 1.0 17-november-2023

### <span id="page-31-0"></span>HotSpot som Gateway og tilføjelser til din radios konfiguration

På din radio skal du have lavet to typer af talegrupper, et sæt for din BrandMeister forbindelse og et sæt for din DMR+ forbindelse, disse skal indeholde din TG/REF samt et prefix foran eks. 9238 og 8238 som begge skal re-routes på hotspottet til henholdsvis TG238 på BM nettet, og TG238 på DMR+ nettet. Her skal man passe på fordi man almindeligvis også laver en default routning nøjagtig som i et komputer netværk, hvor alt der ikke kendes vej til sendes til din router via defaultgateway og videre ud til den øvrige verden. Forskellen er bare at det der ikke er defineret mod eks. DMR+ nettet sendes til BM nettet uanset hvor det skulle have været sendt hen.

Eksempler på talegrupper for DMR+ gateway

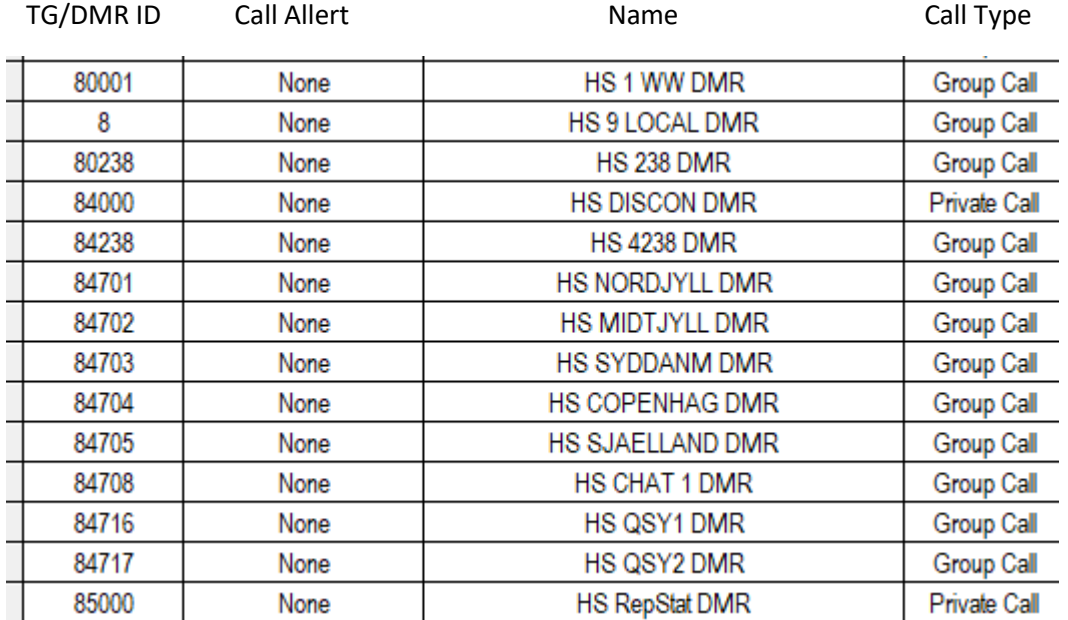

Her for talegrupper for BM-gateway, og bemærk denne er mindre, netop fordi at alt der ikke er beskrevet sendes til BM nettet,

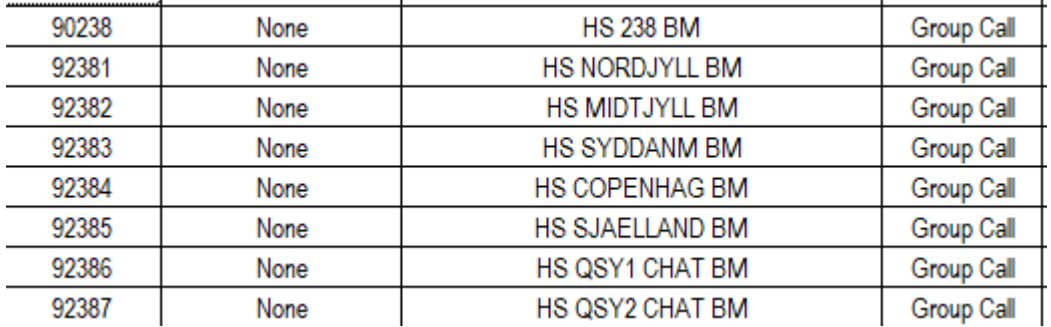

Kanalerne laves lige som til det normale hotspot bare med de nye talegrupper i stedet, og lav herefter to zoner et til hvert netværk på samme hotspot.

I hotspot rutes TG8 til TG9 på DMR+ og TG9 til TG9 på BM, og sådan skal de forskellige ting rutes videre til de rigtige destinationer.

### <span id="page-32-0"></span>Gateway konfigurationer udvidet

#### Nedenfor vises Gateway konfiguration fra HotSpot under "Configuration->Expert->Full Edit: DMR GW

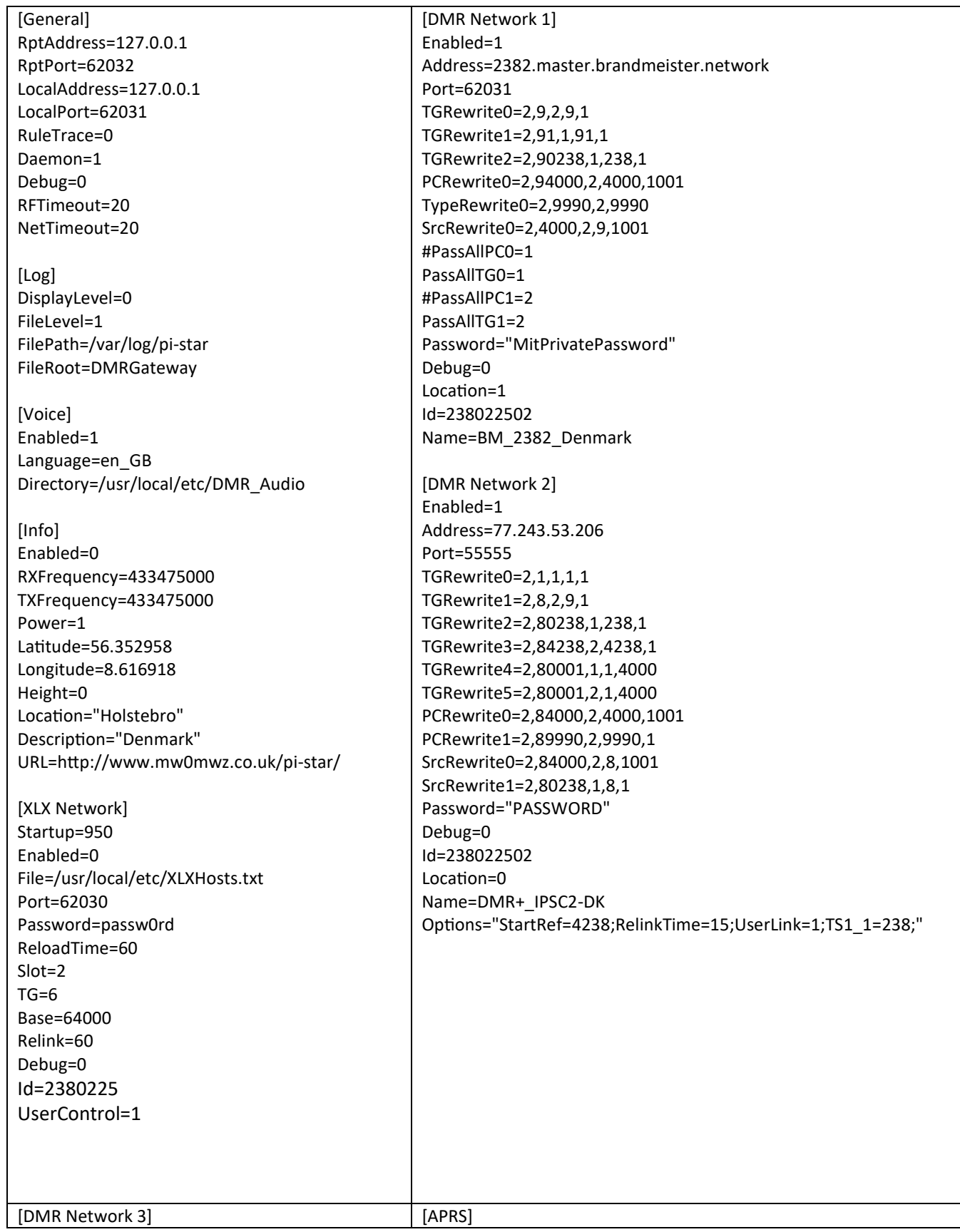

Christian Knop / OZ1KLM **Side 32** Version 1.0 17-november-2023

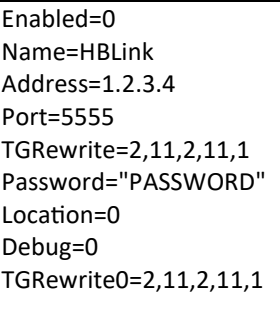

[GPSD] Enable=0 Address=127.0.0.1 Port=2947

Enable=1 Address=127.0.0.1 Port=8673 Description=APRS for DMRGateway Suffix=DMR [Dynamic TG Control] Enabled=1 Port=3769

Dette er ikke en perfekt konfiguration, mangler stadig lidt hist og her, men den virker, når bare man ved hvad man har lavet.

Der kan findes flere eksempler omkring dette på nettet eks. <https://n5amd.com/digital-radio-how-tos/mmdvm-dmr-gateway-explained/>

[https://barriearc.com/builders-group/dmr-stuff/download/configure-a-pi-star-hotspot-for-multi-networks-plus](https://barriearc.com/builders-group/dmr-stuff/download/configure-a-pi-star-hotspot-for-multi-networks-plus-much-more.pdf)[much-more.pdf](https://barriearc.com/builders-group/dmr-stuff/download/configure-a-pi-star-hotspot-for-multi-networks-plus-much-more.pdf)

<https://fivecountyhre.org/wp-content/uploads/2020/11/PiStar-DMRGateway-MultiNetwork.pdf>

#### Pi-Star generelt:

<https://amateurradionotes.com/pi-star.htm>

<https://help.brandmeister.us/hotspots/connecting-hotspots/pi-star-mmdvm>